# JANVIER 2019

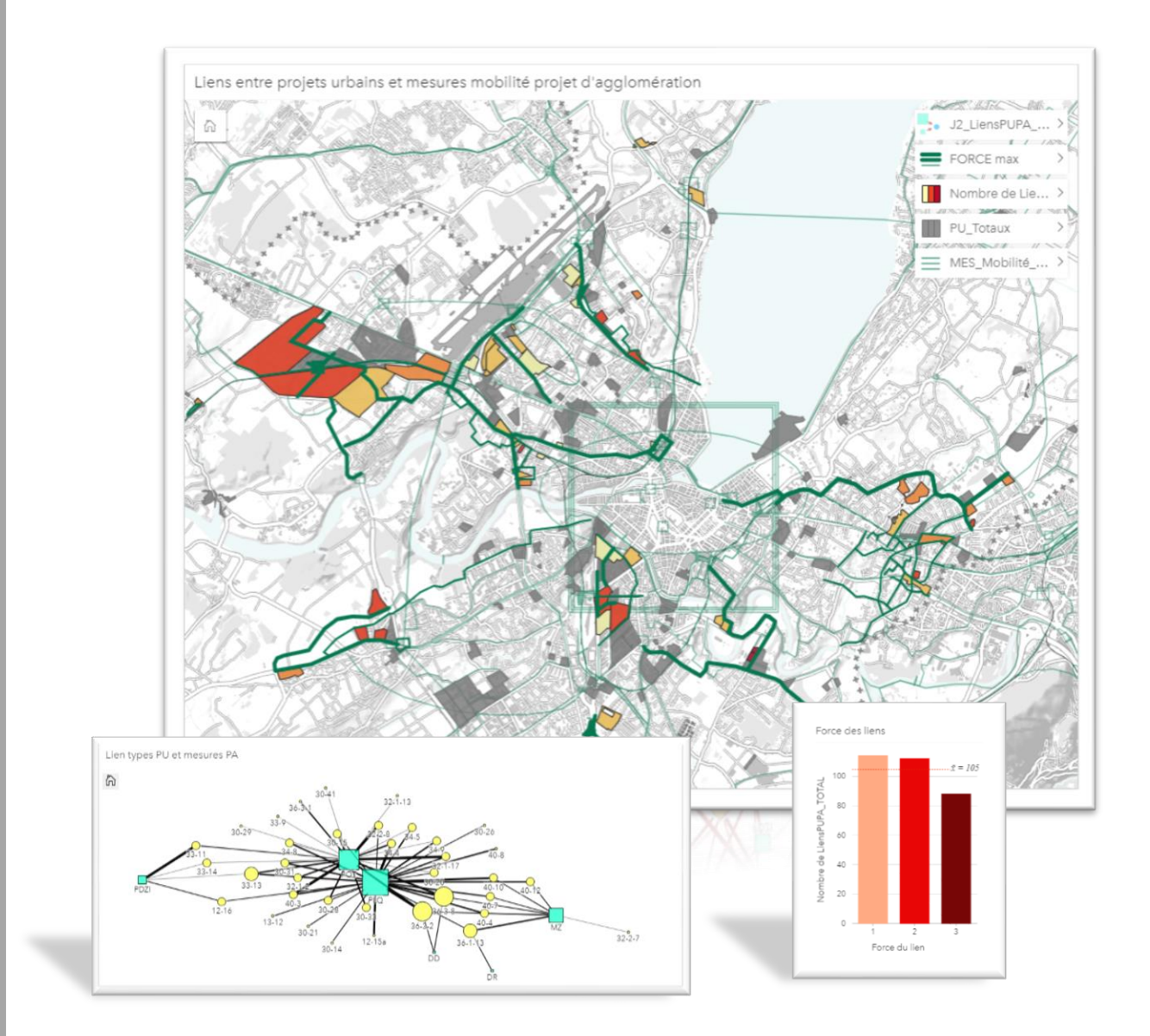

INSIGHTS FOR ARCGIS EVALUATION D'UN OUTIL D'ANALYSE DE GÉODONNÉES POUR LES BESOINS DES OFFICES DE L'ETAT DE GENÈVE

> GUIBERT EMILIE CERTIFICAT COMPLÉMENTAIRE EN GEOMATIQUE Rapport de stage

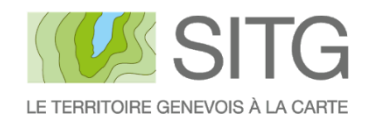

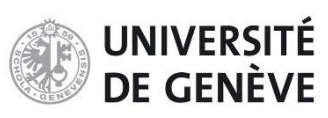

## <span id="page-1-0"></span>**Résumé**

Insights for ArcGIS est une application permettant de réaliser une analyse itérative et exploratoire de données spatiales ou a-spatiales. Cette recherche a été réalisée dans le cadre d'un stage de 4 mois, au sein du service de géomatique de l'Etat de Genève, dans le but d'explorer le potentiel ainsi que les limites fonctionnelles et techniques d'Insights for ArcGIS. Pour ce faire, des cas d'utilisation potentiels ont tout d'abord été évalués sur la base d'échanges avec différents offices de l'Etat de Genève. Par la suite, les données métiers à valoriser ont été identifiées afin de réaliser une série d'expérimentations ciblées. La première section de ce rapport est dédiée à la présentation des analyses effectuées. Les limites identifiées ainsi que des pistes d'améliorations sont développées dans la seconde section. Enfin, la troisième section comporte un retour réflexif sur le potentiel de l'application ainsi que sur le déroulement du stage.

Les analyses réalisées ont permis de mettre en avant un défi d'importance majeure auquel sont confrontés les métiers liés à la géomatique, à savoir l'harmonisation des données. En outre, ces expérimentations ont révélé un manque de maturité en ce qui concerne certaines fonctionnalités d'analyse spatiale proposées par Insights. Il s'avère que l'application n'est pas adaptée au partage d'analyses multithématiques complexes, ni pour l'export de données et le post-traitement. Cependant, les offices intéressés s'accordent sur le fait qu'elle constitue un bon outil d'aide à la décision, à condition de l'utiliser en complémentarité avec d'autres logiciels. En tant que puissant outil de vulgarisation, Insights for ArcGIS est propice à la réalisation de traitements simples, sur des données complexes, à destination d'un public ciblé.

## <span id="page-2-0"></span>**Remerciements**

Mes remerciements vont à l'ensemble des collaborateurs du service de géomatique de l'Etat de Genève, pour m'avoir donné la chance d'intégrer leur équipe dans le cadre d'un stage de 4 mois. Leur accueil chaleureux et leur disponibilité ont fait de mon séjour une expérience enrichissante et stimulante. Je tiens à remercier plus particulièrement Adrien Vieira de Mello et Markus Kesseler de m'avoir apporté soutien et suivi tout au long de ce stage, ainsi que Raphaël Bulle et Andréas Stussi, pour leurs retours hebdomadaires et leurs conseils avisés.

Je remercie par ailleurs toutes les personnes des autres offices de l'Etat de Genève avec lesquelles j'ai eu la chance de collaborer durant ce stage. Enfin, mes remerciements vont à Gregory Giuliani pour son suivi académique ainsi que pour le temps consacré à la lecture et à l'évaluation de ce travail.

# Table des matières

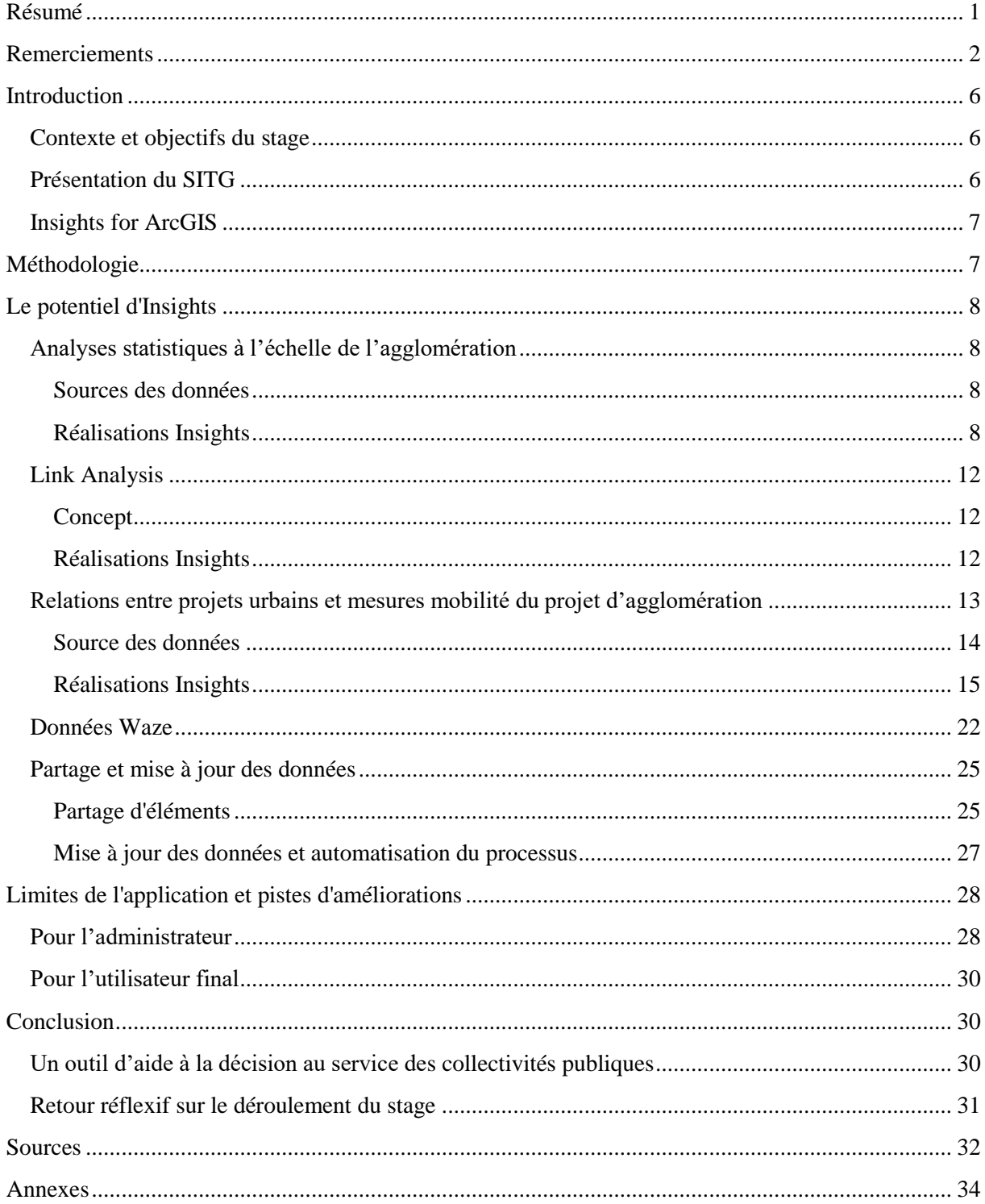

# **Table des figures**

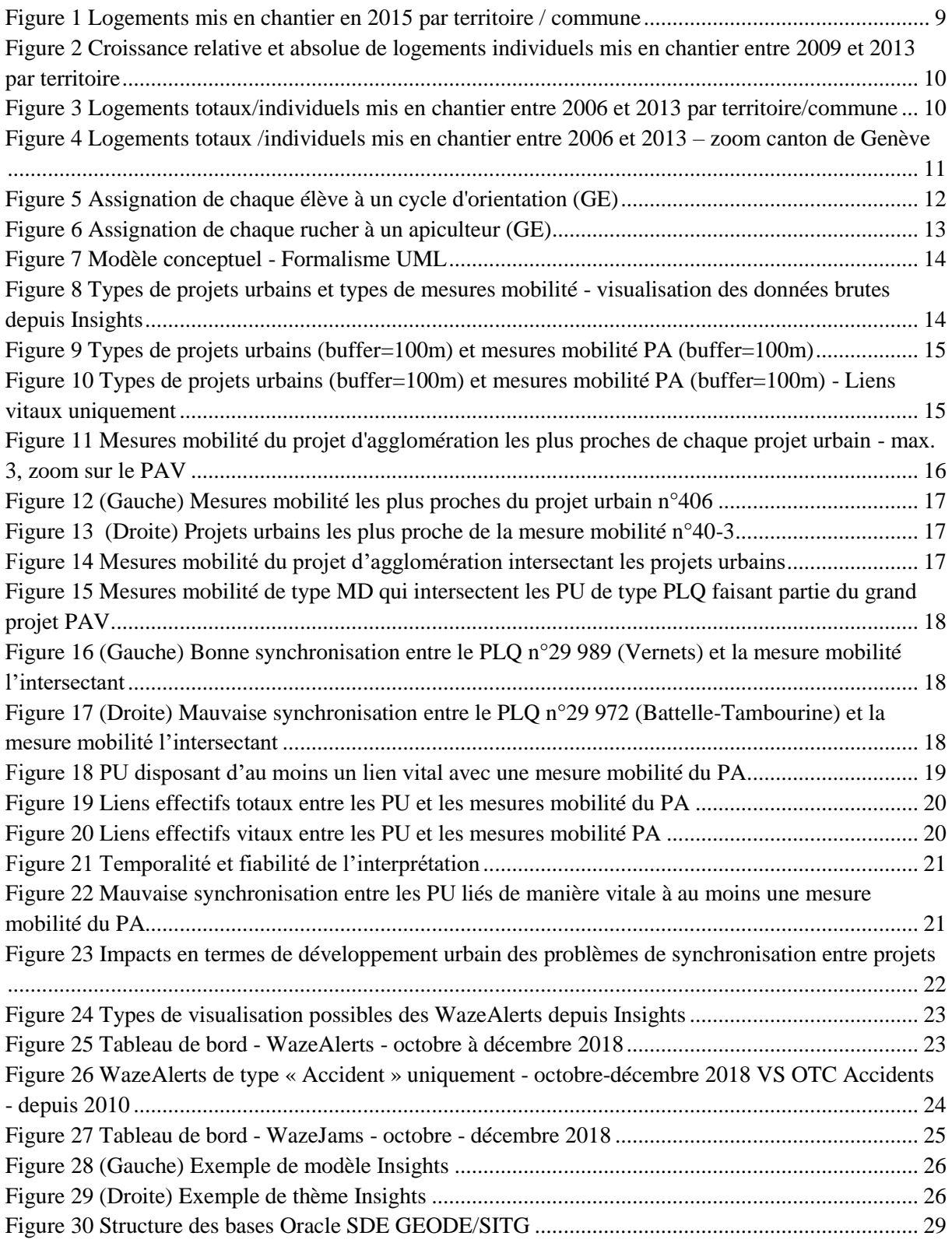

## **Acronymes**

ACG = Association de communes genevoises  $AGOL = ArcGIS Online$ DD = Demande définitive DR = Demande de renseignements DT = Département du territoire INSEE = Institut national de la statistique et des études économiques  $MD = Mobile$  douce MZ = Modification de limites de zones OCSIN = Office cantonal des systèmes d'information et du numérique OCSTAT = Office cantonal de la statistique OFS = Office fédéral de la statistique OU = Office de l'urbanisme PA = Projet d'agglomération PAV = Grand projet Praille Acacias Vernets PDI = Plan directeur des infrastructures PDZI = Plan directeur de zones industrielles POT = Potentiel PU = Projet urbain PL = Programme de législature PLQ = Plan localisé de quartier SBP = Surface brute de plancher SGéo = Service de géomatique (Etat de Genève) SIG = Services industriels de Genève SITG = Système d'information du Territoire à Genève SITL = Système d'information du territoire lémanique STATVD = Service Cantonal de recherche et d'information statistique (Etat de Vaud)  $TP = Transports$  publics

TIM = Transports individuels motorisés

## <span id="page-6-0"></span>**Introduction**

## <span id="page-6-1"></span>**Contexte et objectifs du stage**

Dans le cadre du certificat complémentaire en géomatique de l'Université de Genève, deux possibilités s'offraient à moi. Celui de rédiger un mémoire académique et celui d'intégrer une entreprise ou une organisation et d'y effectuer un stage ainsi qu'une recherche ciblée. La seconde option était à mes yeux bien plus stimulante car cela me permettait d'acquérir une expérience non seulement différente mais aussi complémentaire à celles que j'ai vécu lors de mon cursus académique. Aussi, un stage en entreprise impliquait d'être confrontée à des acteurs de tous types, et de découvrir de nouveaux corps de métiers. C'est à ces fins que je me suis dirigée vers le Centre de compétence du système d'information du territoire à Genève (SITG), qui m'a accueillie durant 4 mois à 70%, soit du 1er septembre au 31 décembre 2018.

Cette recherche s'inscrit dans la lignée des analyses effectuées par Lucas Bochud, ancien stagiaire au SITG et étudiant en géomatique à l'Université de Genève. Ce dernier a réalisé une première série d'expérimentations visant à explorer les fonctionnalités d'Insights for ArcGIS. Ma tâche a été d'approfondir sa recherche en identifiant les faiblesses fonctionnelles et techniques de la même application, par le biais d'exemples concrets, et selon les besoins de différents offices actifs dans les domaines de l'aménagement du territoire.

## <span id="page-6-2"></span>**Présentation du SITG**

Le SITG est un organisme fondé sur un réseau de partenaires publics ayant pour but de coordonner, centraliser et diffuser les données relatives au territoire genevois<sup>1</sup>. Créé au début des années 1980 et officialisé en 1991 par un arrêté du Conseil d'Etat Genevois, le SITG s'est construit en réponse aux besoins des collectivités de l'Etat en ce qui concerne la gestion et l'utilisation de données géoréférencées<sup>2</sup>. A l'origine, les partenaires du SITG comprenaient le Canton et la Ville de Genève, l'Association des communes genevoises (ACG) et les services industriels de Genève (SIG)<sup>3</sup>. En 1992, ces derniers ont élaboré et approuvé la Charte du SITG, qui fixe l'organisation interne et les engagements réciproques<sup>4</sup>. Depuis, de nombreux partenaires et institutions ont rejoint le SITG.

Aujourd'hui, le Centre de compétence du SITG est assuré par le service de géomatique (SGéo), au sein de la direction de l'information du territoire (DIT) du département du territoire (DT) de l'Etat de Genève<sup>5</sup>. L'une de ses principales missions est de mettre à disposition un vaste choix de données au travers de cartes interactive faciles d'accès et de données téléchargeables. Par ailleurs, le SITG a pour tâche d'intégrer, de normaliser et d'assurer la cohérence et l'administration des géodonnées de références ainsi que des géodonnées communes. Il assure aussi la diffusion et la valorisation des informations et des produits, tout en assistant les départements, services et offices pour tous les aspects géomatiques. A l'heure actuelle, l'organisation dispose d'un nombre de couches impressionnant et ses services se multiplient. Dans un souci de transversalité et de partage des données, le SITG s'est notamment ouvert aux nouveaux utilisateurs et a amélioré l'information vers le grand public par le biais de son portail cartographique<sup>6</sup>.

<sup>1</sup> SITG (2018). *Le SITG* [En ligne].<https://ge.ch/sitg/le-sitg> (consulté le 5.10.2018)

<sup>2</sup> SIGMAG (2016). *Le SITG fête ses 25 ans* [En ligne]. [https://www.sigtv.fr/Le-SITG-fete-ses-25-ans\\_a378.html](https://www.sigtv.fr/Le-SITG-fete-ses-25-ans_a378.html) (consulté le 5.10.2018)

<sup>3</sup> Ibid.

<sup>4</sup> HORBER-PAPAZIAN, Katia, SCHMIDT Nicolas, DUBAS, Daniel (2006). Evaluation du Système d'information du territoire genevois (SITG). Rapport d'évaluation. Chavanne-près-Renens : IDHEAP. 54p.

<sup>5</sup> SITG (2018). *Centre de compétence du SITG* [En ligne][. https://ge.ch/sitg/le-sitg/contact](https://ge.ch/sitg/le-sitg/contact) (consulté le 06.01.2018) <sup>6</sup> SIGMAG, *op.cit.*

## <span id="page-7-0"></span>**Insights for ArcGIS**

Insights for ArcGIS est une application ArcGIS Enterprise qui permet de réaliser une analyse itérative et exploratoire des données. Disponible également sur ArcGIS Online, elle permet d'explorer des données (spatiales ou non) grâce à de simples « glisser-déposer » 7 . La licence Insights permet d'accéder aux données, d'effectuer une analyse et de partager des résultats. Cette application fait partie d'une série de nouveaux outils d'analyse de données comme QlikView<sup>8</sup>, qui permet la création de tableaux de bord d'entreprise, Galigeo<sup>9</sup>, qui offre la possibilité de faire de l'analyse cartographique de manière intuitive par le biais de visualisations ergonomiques, ou encore Geoclip<sup>10</sup>, un outil de cartographie statistique et datavisualisation en ligne. Geoclip offre en outre un certain niveau d'interactivité, notamment en ce qui concerne les fonctions d'édition et l'export de données.

Comparativement aux applications mentionnées ci-dessus, les possibilités de partage des données, la multiplicité des représentations possibles et le haut niveau d'interactivité constituent les atouts prépondérants d'Insights. L'application permet de représenter des informations spatiales et a-spatiales par le biais de visuels divers comme des cartes, des graphiques à colonnes, des diagrammes de liens, ou encore des tables. Ainsi, il est possible de représenter et d'interagir avec des variables de plusieurs types, et ce sur une même page de classeur. La version 3.0 d'Insights comprend des améliorations au niveau des mises en page des workflows, ainsi que de nouvelles possibilités en ce qui concerne l'analyse de liens. Aussi, est aujourd'hui possible de partager ses analyses en tout public via ArcGIS Online $11$ .

## <span id="page-7-1"></span>**Méthodologie**

Après m'être familiarisée avec les fonctionnalités d'Insights for ArcGIS, des rencontres ont été organisées avec différents offices de l'Etat de Genève présentant un intérêt pour l'application<sup>12</sup>. Dans un premier temps, les métiers liés au territoire ont fait part de leurs besoins et attentes, en termes de cartographie interactive et statistique. Dans un second temps, des thématiques ont été déterminées en collaboration avec ces derniers, et les données métier à valoriser à travers Insights ont été identifiées. Lorsqu'elles n'étaient pas directement accessibles par le Centre de compétences du SITG, les données ont été fournies par les offices concernés. Les résultats et vues obtenus par le biais Insights ont fait l'objet de critiques régulières, lors de séances de suivi. Les remarques ont été prises en compte et les analyses affinées au fur et à mesure de leur avancement.

La première section de ce rapport retrace le potentiel identifié par le biais des expérimentations susmentionnées. L'objectif était ici de présenter aux acteurs du territoire le potentiel d'Insights par le biais de réalisations concrètes et d'exemples réels. La seconde section est dédiée aux limites identifiées lors des tests ainsi qu'à l'exploration de pistes d'améliorations. Enfin, la troisième section comprend un retour réflexif sur le potentiel de l'application ainsi que sur le déroulement du stage.

<sup>7</sup> ESRI (2018). *Mise en route* [En ligne].<https://doc.arcgis.com/fr/insights/online/get-started/get-started.htm> (consulté le 27.11.2018)

<sup>8</sup> INFORMATEC (2018). *QuikView* [En ligne].

<https://www.informatec.com/en/technologies/qlik/qlikview?keyword=qlikview&device=c&network=g> (consulté le 06.01.2019).

<sup>9</sup> GALIGEO (2018). *Predictive Location Intelligence* [En ligne].<https://www.galigeo.com/> (consulté le 06.01.2019)

<sup>10</sup> GEOGLIP (2018). *Geoclip, le générateur d'observatoires* [En ligne][. https://www.geoclip.fr/](https://www.geoclip.fr/) (consulté le 06.01.2019) <sup>11</sup> ESRI, 2018. *What's new with Insights for ArcGIS 3.0 (September 2018)*. [https://www.esri.com/arcgis-](https://www.esri.com/arcgis-blog/products/insights/analytics/insightsseptember2018/)

[blog/products/insights/analytics/insightsseptember2018/](https://www.esri.com/arcgis-blog/products/insights/analytics/insightsseptember2018/) (consulté le 08.01.2019)

<sup>&</sup>lt;sup>12</sup> Il s'agit du service de géomatique, du service d'urbanisme et du service des affaires extérieures et fédérales.

## <span id="page-8-0"></span>**Le potentiel d'Insights**

## <span id="page-8-1"></span>**Analyses statistiques à l'échelle de l'agglomération**

Afin de favoriser les échanges de données, une convention a été signée en 2004 par les collectivités et les services publics de l'agglomération. Cette dernière posait les bases du Système d'information du territoire lémanique (SITL), qui se voulait une *« plate-forme d'échange entre les divers services d'un territoire partagé par des entités politiques, des acteurs, des pratiques hétérogènes* » 13 . En 2004 déjà, le SITL proposait un référentiel spatial commun ainsi qu'un catalogue disponible sur le web des principales sources de données existantes. Malheureusement, ce projet n'a pas donné suite : il est aujourd'hui impossible de réaliser des cartes interactives, ni de faire des analyses statistiques dynamique à l'échelle de l'agglomération. En effet, l'hétérogénéité des données territoriales en termes de nomenclatures, de projections cartographiques, de périodicité, de méthodes de collectes des données et de normes<sup>14</sup>, constituent un problème récurrent dans le cadre d'agglomérations transfrontalières, et le SITL n'a pas su y faire face. A l'heure actuelle, un projet de création d'une base de données à l'échelle de l'agglomération est en cours, mais le manque de centralisation se fait ressentir.

Les analyses suivantes visent à évaluer l'application en termes d'analyse spatiale dans la perspective de création d'un guichet statistique à l'échelle du Grand Genève. Plus précisément, il s'agit ici de tester les fonctionnalités d'Insights, d'explorer les diverses représentations possibles selon plusieurs échelles, et d'effectuer une analyse des évolutions temporelles. Pour des questions de faisabilité, les tests sont effectués uniquement sur la thématique du logement.

### <span id="page-8-2"></span>Sources des données

Les données relatives à la population ainsi qu'au parc de logement proviennent du recensement de la population effectué par l'INSEE pour les communes françaises, de l'OCSTAT pour les communes genevoises et du STATVD pour les communes vaudoises. Les logements totaux / individuels mis en chantier correspondent au nombre de logements dont la construction a débuté, en situation de fin d'année X, en date réelle. Les données françaises proviennent de Sitadel2 – DREAL, les données genevoises de la statistique de la construction de l'OCSTAT et les données vaudoises de la statistique annuelle de la construction de l'OFS. Les regroupements territoriaux du projet d'agglomération correspondent au Canton de Genève au District de Nyon et aux parties de départements français appartenant au Grand Genève. Cette couche est disponible sur le catalogue du SITG. L'ensemble des données utilisées a fait l'objet d'un nettoyage conséquent et a été harmonisé afin qu'elles puissent être utilisées sur Insights.

### <span id="page-8-3"></span>Réalisations Insights

Cette page de classeur *(figure 1)* représente le nombre de logements mis en chantier en termes absolu pour l'année 2015. Le fait de représenter cette information à plusieurs échelles avec plusieurs types de représentations permet de faciliter l'interprétation des résultats et de filtrer les données aisément. Ainsi, on constate que la France a vu la construction d'un peu plus de logements que la Suisse. Par ailleurs, deux nouveaux indices ont été créés afin d'étayer l'analyse : il s'agit de la densité de logements selon la population<sup>15</sup> et de la proportion de logements individuels par rapport au total de logements mis chantier<sup>16</sup>. Ces indices sont représentés par le biais de deux diagrammes à colonnes.

<sup>13</sup> DA CUNHA, Antonio et al. (2005). *Enjeux du développement urbain durable : transformations urbaines, gestion des ressources et gouvernance.* Lausanne : PPUR presses polytechniques, p.144

<sup>14</sup> Ibid.

<sup>15</sup> Logements totaux mis en chantier en 2015 / Population en 2015

<sup>16</sup> Logements individuels mis en chantier en 2015 / Logements totaux mis en chantier en 2015

Cela permet d'observer que les trois communautés de communes disposant de la plus haute proportion de nouveaux logements individuels sont situées en territoire français. Il s'agit de l'Arve et Savoie, du Pays Rochois et du Pays Bellegardien. Paradoxalement, ces mêmes entités territoriales disposent des proportions de nouveaux logements par population les plus faibles.

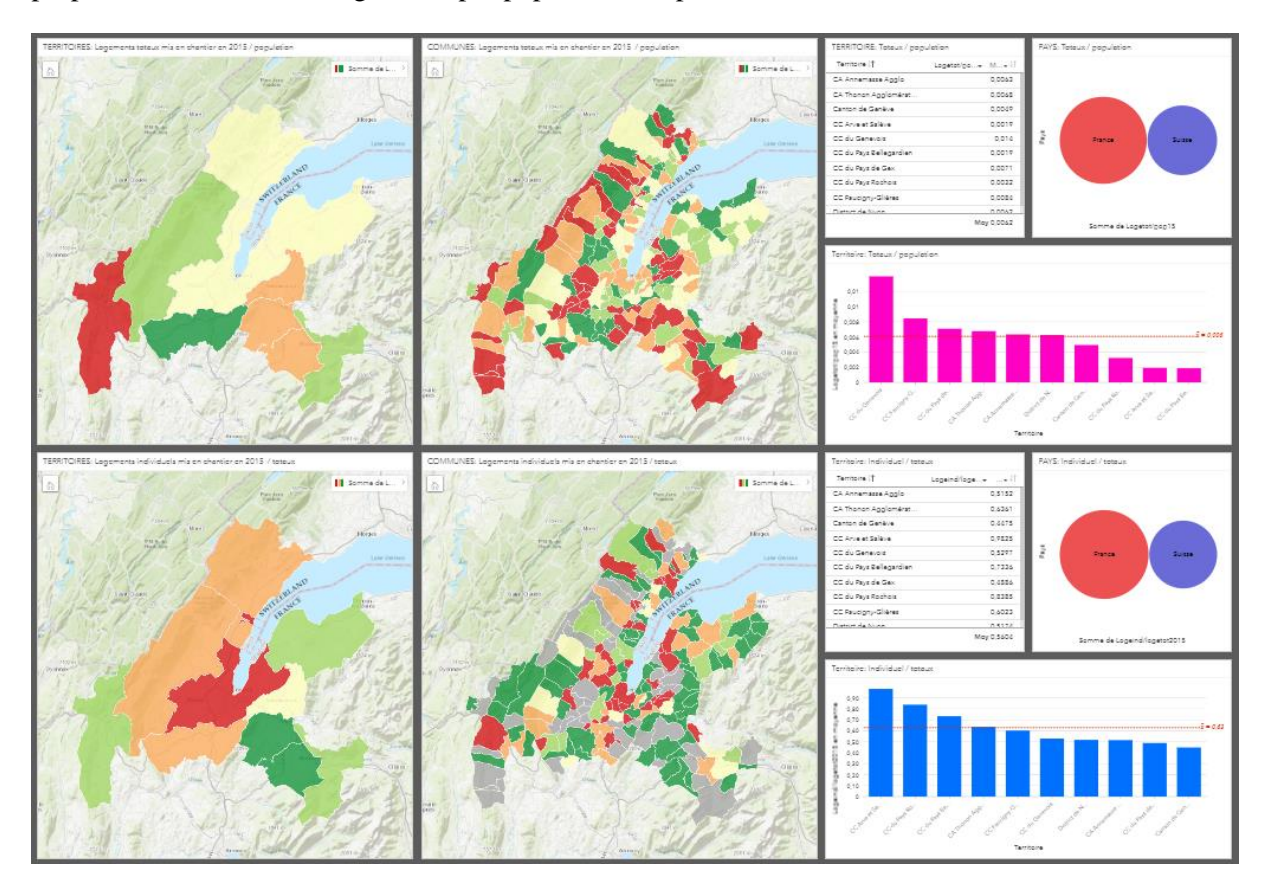

<span id="page-9-0"></span>*Figure 1 Logements mis en chantier en 2015 par territoire / commune*

Les cartes de la *figure 2* représentent quant à elles la croissance relative de logements individuels mis en chantier d'une année à l'autre<sup>17</sup>, entre 2009 et 2014. Les graphiques à colonnes situés en dessous représentent la croissance absolue de logements individuels mis en chantiers pour les mêmes années<sup>18</sup>. Les cartes permettent d'identifier les communautés de communes et d'agglomération qui voient une forte croissance d'habitations individuelles. Les graphiques complètent ces informations : on observe par exemple que Thonon-Agglomération (en bleu) dispose d'une forte croissance absolue entre 2009 et 2011, mais que cette dernière devient négative par la suite. Ce tableau de bord permet d'explorer les dynamiques de constructions à travers le temps. Les filtres situés à gauche offrent la possibilité de filtrer l'ensemble des cartes / graphiques par territoire, district, canton ou département.

 $\overline{\phantom{a}}$ 

<sup>&</sup>lt;sup>17</sup> Croissance relative =  $[(\text{loge}(n+1)-\text{loge}(n)) / \text{loge}(n)] \times 100$ 

<sup>&</sup>lt;sup>18</sup> Croissance absolue =  $loge(n+1)$ -loge(n)

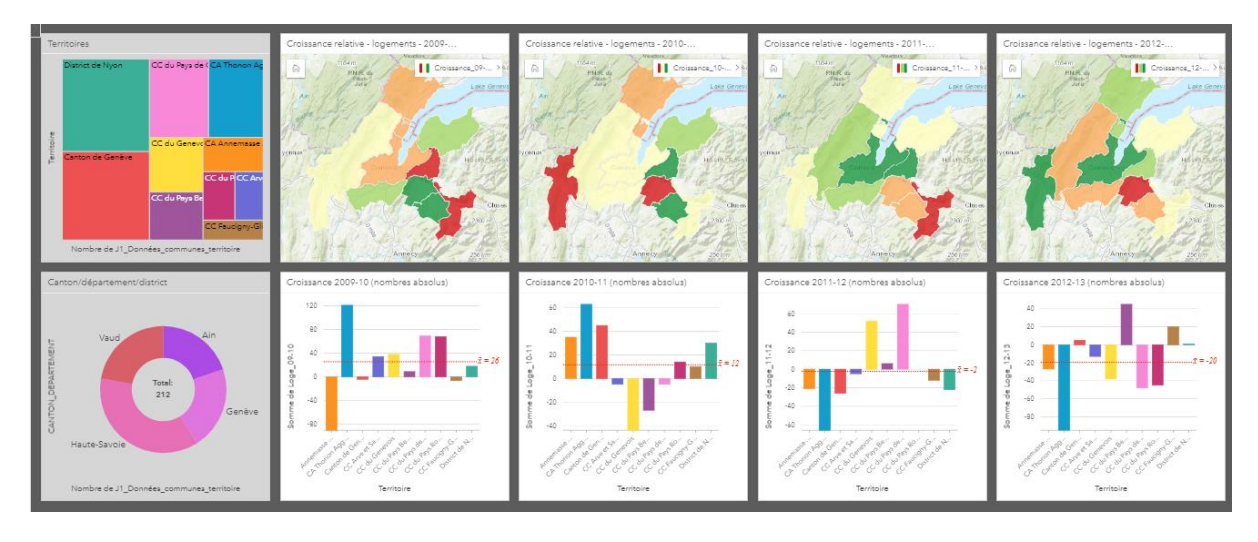

<span id="page-10-0"></span>*Figure 2 Croissance relative et absolue de logements individuels mis en chantier entre 2009 et 2013 par territoire*

L'analyse de la *figure 3* vise à comparer la production de logements totaux à la production de logements individuels sur une intervalle de temps long. Le visuel choisi ici est de type « Totaux et montants – Taille ». Ce dernier permet de représenter l'information par le biais de symboles proportionnels. A l'échelle des territoires, on constate que les entités produisant le plus de logements totaux sont aussi celles qui construisent le plus de logements individuels.

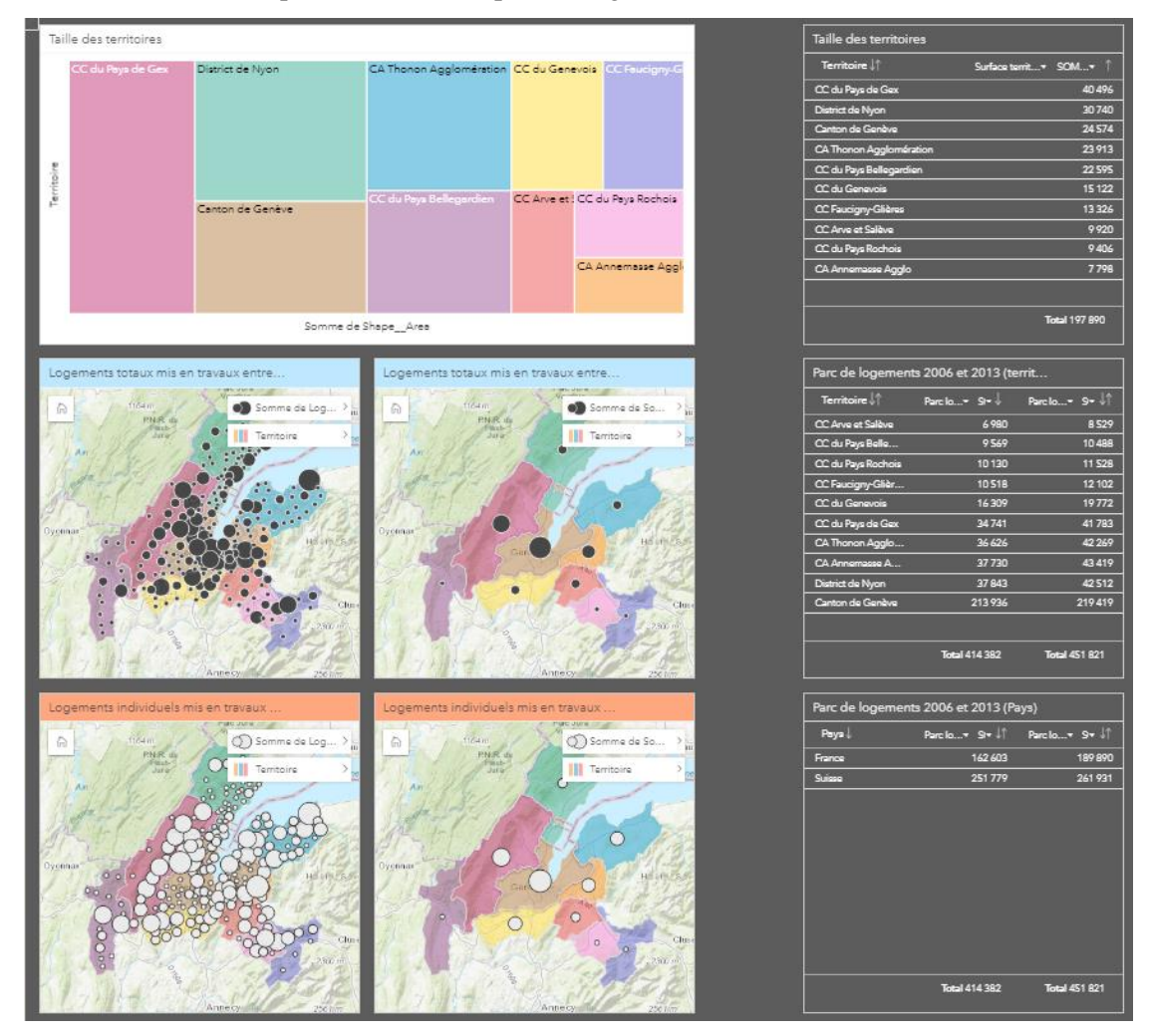

<span id="page-10-1"></span>*Figure 3 Logements totaux/individuels mis en chantier entre 2006 et 2013 par territoire/commune*

A l'échelle des communes, l'analyse est plus nuancée et cette relation ne s'observe pas toujours *(figure 4)*. Par exemple, entre 2006 et 2013, la Ville de Genève a construit beaucoup de logements mais peu de logements individuels. La construction de logements individuels est plus importante sur la rive gauche, dans des communes telles que Collonge-Bellerive, Veyrier, Thônex, ou Chênes-Bougeries.

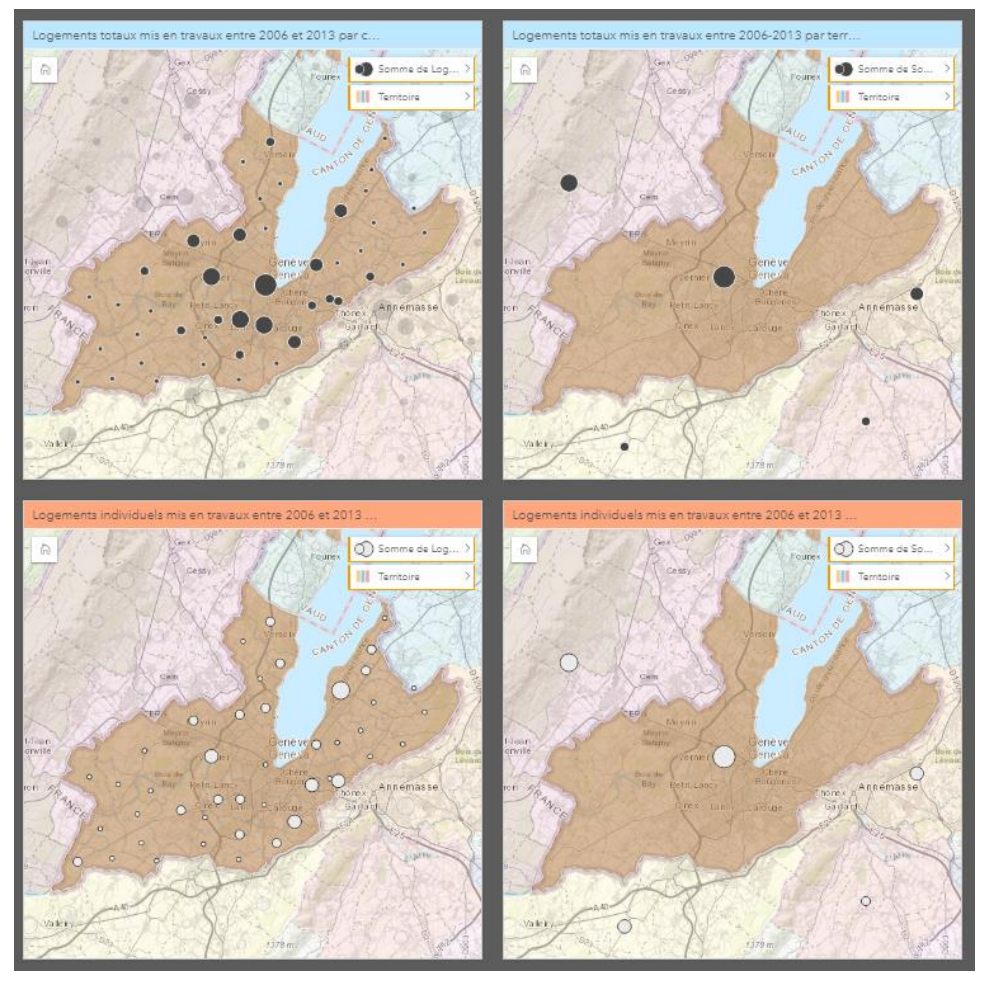

<span id="page-11-0"></span>*Figure 4 Logements totaux /individuels mis en chantier entre 2006 et 2013 – zoom canton de Genève*

Cette première série de tests permis de mettre en lumière une problématique récurrente dans les agglomérations transfrontalières, à savoir le nettoyage des données, leur organisation et leur harmonisation. Les difficultés rencontrées lors de l'importation des données amènent à penser qu'Insights ne serait pas un logiciel adapté pour héberger un guichet statistique complet. En outre, les possibilités d'exportations et d'impression des données une fois les pages partagées sont inexistantes. Cependant, la diversité des représentations possibles et le haut niveau d'interactivité des pages constituent des points forts identifiés via cette première série d'analyses. Aussi, les pages peuvent être partagées aisément avec des tiers. L'application s'avère ici être un outil de communication efficace et adapté à la vulgarisation d'informations statistiques complexes.

## <span id="page-12-0"></span>**Link Analysis**

## <span id="page-12-1"></span>**Concept**

L'analyse de liens est une fonctionnalité disponible dans la version de septembre 2018 d'Insights for ArcGIS (version 3.0). Cette fonction permet de créer des cartes et diagrammes de liens en modélisant les relations<sup>19</sup>. Les cartes et diagrammes sont créés à l'aide de deux champs de type « emplacement », figurant dans un seul et même fichier de couches<sup>20</sup>. Il est possible de faire figurer trois nœuds ou plus dans une même mise en page et de modéliser les relations existantes entre eux. Concernant les diagrammes de liens, trois types de mise en page sont possibles : en force dirigée, hiérarchique ou radiale. Il est aussi désormais possible de dimensionner et symboliser les nœuds avec plus de 12 symboles et même d'importer des images. Cela permet de personnaliser l'organisation du diagramme en fonction des informations à obtenir. La série de tests qui suit a été effectuée selon la demande du service de géomatique.

## <span id="page-12-2"></span>Réalisations Insights

## *Relations élèves - Cycles d'orientation (GE)*

Chaque année, les élèves du Canton de Genève sont répartis dans les différents cycles d'orientation selon plusieurs critères comme la proximité géographique ou l'accessibilité en transports publics. Grâce à Insights, il est possible de cartographier l'assignation de chaque élève aisément, par le biais d'un simple « glisser-déposer ». Chaque carré de la carte *(figure 5)* représente un cycle d'orientation genevois. Leur taille est proportionnelle à la capacité de chaque établissement. Afin de mettre en évidence les propriétés des données, une table et un diagramme à barre représentant la capacité de chaque établissement ont été ajoutés sur la droite, ainsi qu'un filtre prédéfini, ce qui permet de mettre en avant un ou plusieurs établissements sur la carte en les sélectionnant.

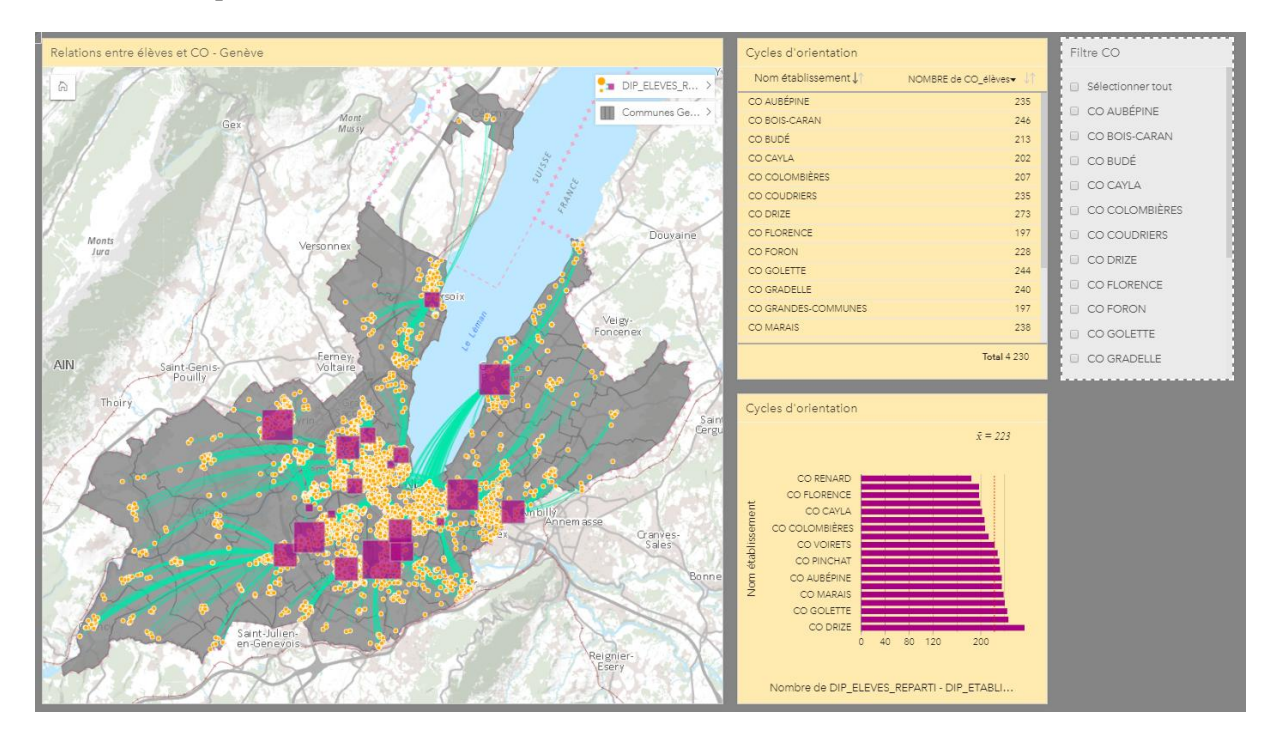

<span id="page-12-3"></span>*Figure 5 Assignation de chaque élève à un cycle d'orientation (GE)*

1

<sup>19</sup> ESRI (2018). *Nouveautés* [En ligne][. https://doc.arcgis.com/fr/insights/online/reference/whats-new.htm](https://doc.arcgis.com/fr/insights/online/reference/whats-new.htm) (consulté l 08.01.2019)

<sup>20</sup> ESRI (2018). *What's New with Insights 3.0* [En ligne]. [https://www.esri.com/arcgis](https://www.esri.com/arcgis-blog/products/insights/analytics/insightsseptember2018/)[blog/products/insights/analytics/insightsseptember2018/](https://www.esri.com/arcgis-blog/products/insights/analytics/insightsseptember2018/) (consulté le 08.01.2019)

## *Relations apiculteurs et ruchers (GE)*

Les données utilisées ici sont accessibles uniquement pour les partenaires SITG et sont non diffusables à des tiers. La couche comprend des données de type ligne, qui matérialisent les liens entre apiculteurs et ruchers genevois. Insights a ici permis d'améliorer la visualisation et la lisibilité des relations entre les apiculteurs, représentés par des cercles proportionnels, et leurs ruchers. Aussi, grâce à un diagramme de liens de type hiérarchique, il est possible d'observer l'influence de chaque nœud, qui correspond ici au poids de chaque apiculteur dans la production genevoise. L'ajout de filtres prédéfinis « apiculteurs influents », « localité apiculteur » et « nom apiculteur » améliorent l'interactivité et facilitent l'interprétation des résultats.

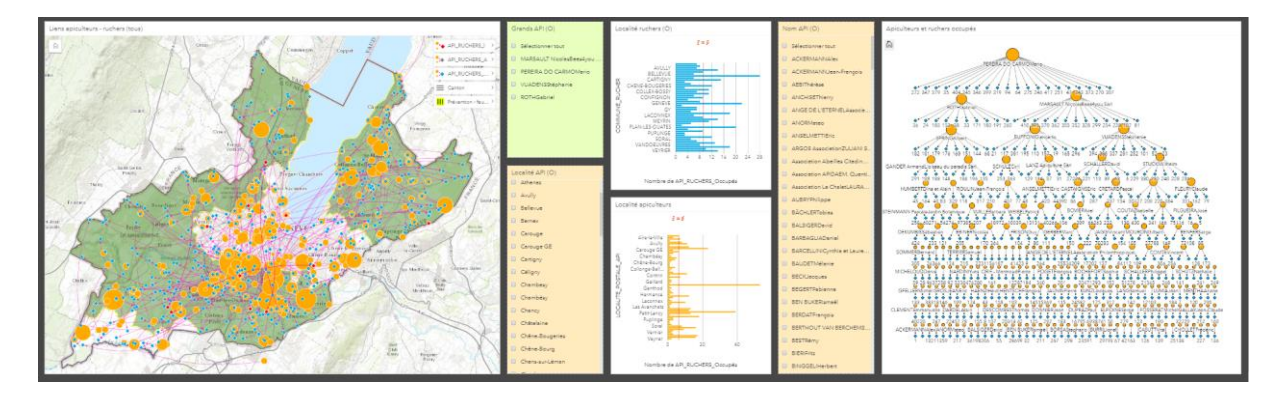

<span id="page-13-1"></span>*Figure 6 Assignation de chaque rucher à un apiculteur (GE)*

**.** 

Malgré une certaine lenteur d'affichage et quelques problèmes d'interaction entre les filtres prédéfinis et les cartes une fois les pages partagées, l'analyse de lien d'Insights 3.0 comporte de grands avantages. En effet, la procédure est bien plus simple et intuitive que dans d'autres logiciels. Il suffit de sélectionner deux champs de type « Emplacement », de les « glisser-déposer » à l'intérieur d'une fiche de type carte ou diagramme de nœuds, et d'ajuster la sémiologie graphique en fonction des informations à représenter.

## <span id="page-13-0"></span>**Relations entre projets urbains et mesures mobilité du projet d'agglomération**

Le projet d'agglomération (PA) du Grand Genève prévoit la mise en œuvre de mesures relatives aux domaines de l'urbanisation, de la mobilité, de l'environnement et du paysage. Coordonnées dans l'espaces et dans le temps, les mesures correspondent à des projets localisés sur le territoire de l'agglomération<sup>21</sup>. Il arrive que certains projets urbains (PU) nécessitent la mise en œuvre préalable de mesures de mobilité du PA. Par exemple, certains quartiers ne peuvent être construits sans la réalisation préalable d'infrastructures de transports publics prévues dans le projet d'agglomération. La force des liens varie selon les situations. A cet effet, trois types de liens ont été identifiés : les liens faibles impliquent que le projet urbain peut être mené sans la mise en œuvre de mesures mobilité liées. Un lien d'importance moyenne implique qu'une bonne temporalité accentue la qualité urbaine. Enfin, un lien vital signifie que le projet urbain ne peut être construit sans la mise en œuvre préalable des mesures mobilité du PA. Idéalement, lorsqu'un lien vital existe entre les projets urbains et la construction des infrastructures, les travaux d'infrastructures devraient débuter au maximum un an après l'adoption du projet urbain. Malheureusement, les analyses qui suivent révèlent que cette temporalité n'est pas toujours respectée.

<sup>21</sup> GRAND GENEVE (2018). *Gestion des mesures du Projet d'agglomération franco-valdo-genevois* [En ligne]. [http://mesures.grand-geneve.org](http://mesures.grand-geneve.org/) (consulté le 20.11.2018)

Afin de démontrer les potentialités d'Insights aux techniciens de l'office d'urbanisme, des tests ont été effectués sur la base de données issues de cette thématique. Une première série de tests est consacrée aux liens géographiques qu'il est possible de mettre en avant grâce aux outils d'analyse spatiale Insights. La seconde a pour objectif de montrer la force des liens effectifs, identifiés par l'office de l'urbanisme. Enfin, la dernière série de tests est dédiée aux problèmes de temporalité entre les différents projets ainsi qu'à leur impact en termes de développement urbain.

## <span id="page-14-0"></span>Source des données

Les données utilisées ont été fournies par l'office d'urbanisme. Ces dernières ont été nettoyées et organisées en un tableau unique dans lequel chaque enregistrement constitue un lien entre un projet urbain et une mesure mobilité (Lien\_PLOU\_PA.xls). Les couches représentant les mesures mobilité du projet d'agglomération (MES\_MOBILITE) sont quant à elles issues de la base de données de consultation du SITG.

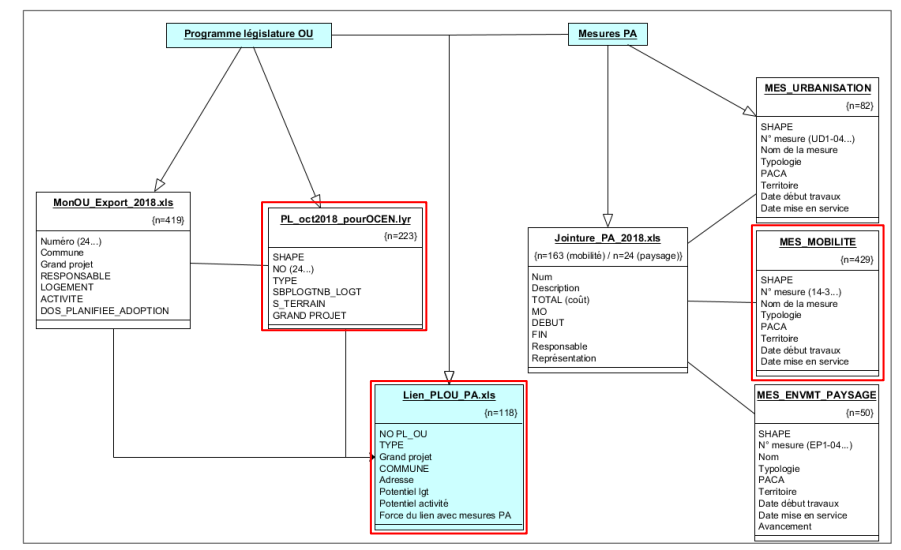

<span id="page-14-1"></span>*Figure 7 Modèle conceptuel - Formalisme UML*

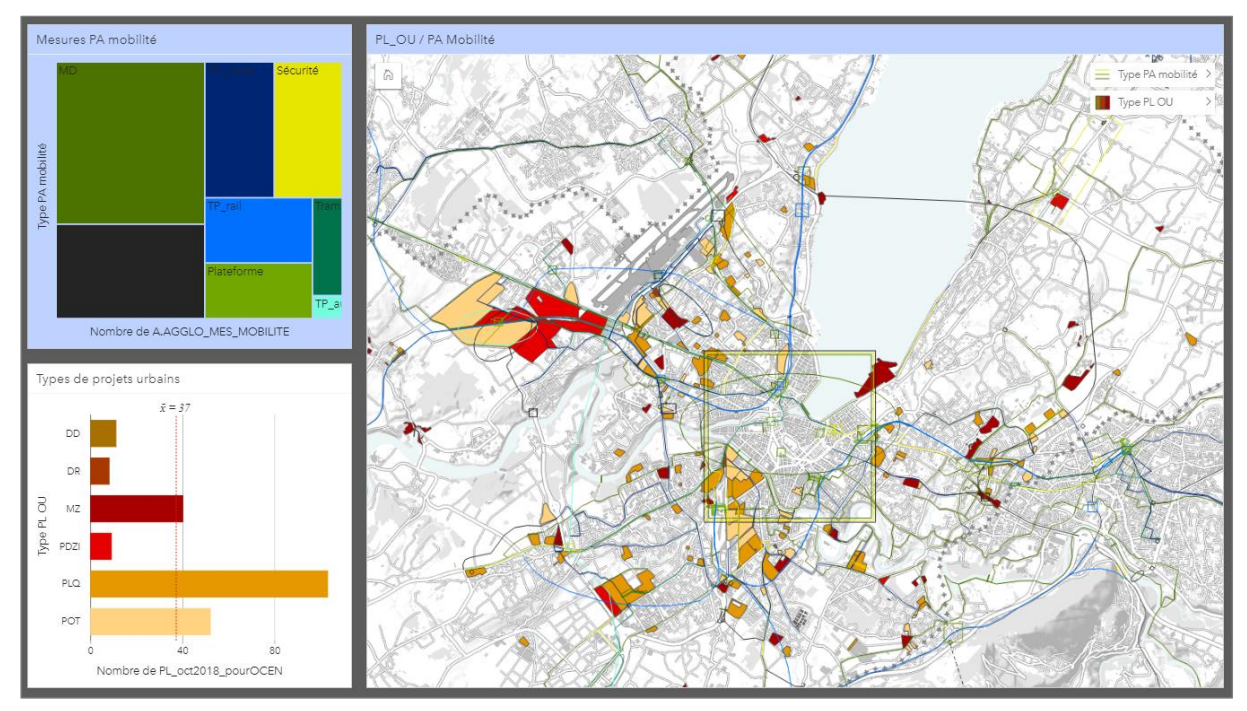

*Figure 8 Types de projets urbains et types de mesures mobilité - visualisation des données brutes depuis Insights*

## <span id="page-15-0"></span>Réalisations Insights

## *Liens géographiques entre les entités*

## *Zone tampon*

Insights for ArcGIS permet de créer des zones tampons et des isochrones autour d'entités ponctuelles, linéaires ou surfaciques en entrée. Ici, des zones tampons de 100 mètres ont été paramétrées autour des projets urbains ainsi que des mesures mobilité disposant d'au moins un lien effectif avec un projet urbain. Ce type de cartographie permet à l'utilisateur d'observer les liens géographiques existant entre les différentes entités *(figure 9)*.

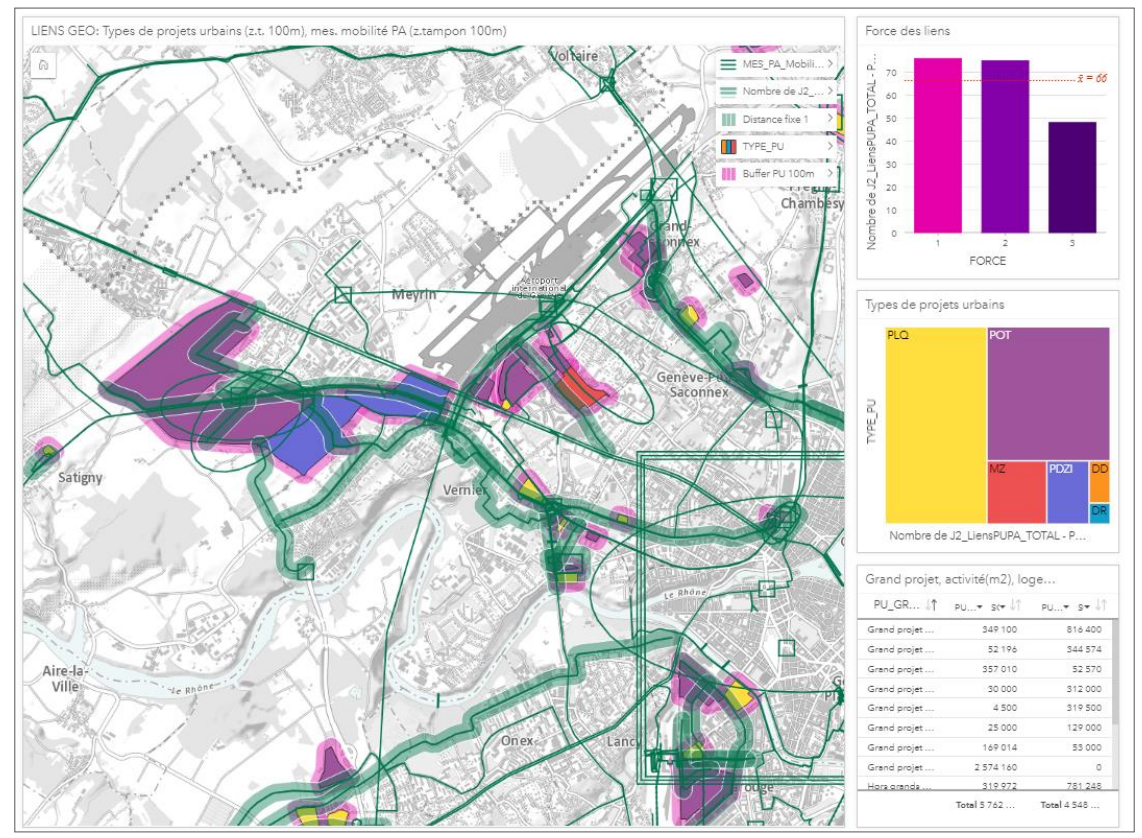

<span id="page-15-1"></span>*Figure 9 Types de projets urbains (buffer=100m) et mesures mobilité PA (buffer=100m)*

Lorsque l'on filtre les données à l'aide du diagramme à barres *« Force des liens »*, il est possible de mettre en avant les liens effectifs d'une certaine force (faible, moyenne, vitale). Cette fonctionnalité permet de voir s'il existe une concordance entre la force des liens effectifs et la proximité géographique des projets.

<span id="page-15-2"></span>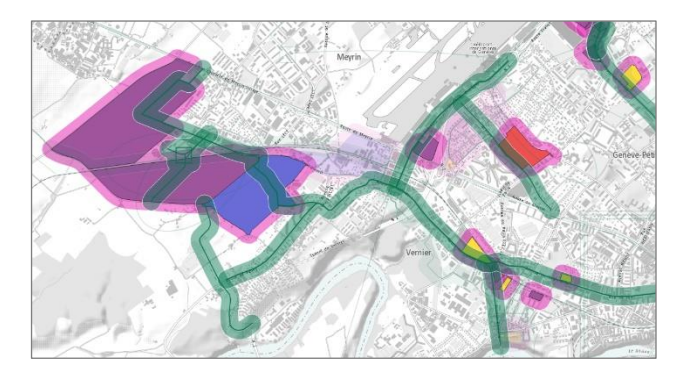

*Figure 10 Types de projets urbains (buffer=100m) et mesures mobilité PA (buffer=100m) - Liens vitaux uniquement*

## *Trouver le plus proche*

**.** 

L'outil d'analyse spatiale d'Insights « Trouver le plus proche » utilise la distance linéaire pour effectuer des mesures entre entités en entrée et entités de proximité<sup>22</sup>. Il est possible de limiter le nombre d'emplacements les plus proches ainsi que la plage de recherche. Ici, les emplacements les plus proches ont été limités au nombre de 3 et la plage de recherche à 100 kilomètres. Cet outil crée une couche en sortie composée de lignes reliant les entités les plus proches. Cette dernière dispose d'un nouveau champ de type emplacement nommé « distance », qui reflète la distance à vol d'oiseau entre les deux entités d'entrée. Cette carte représente donc les projets urbains ainsi que les trois mesures mobilité du projet d'agglomération les plus proches géographiquement *(figure 11)*.

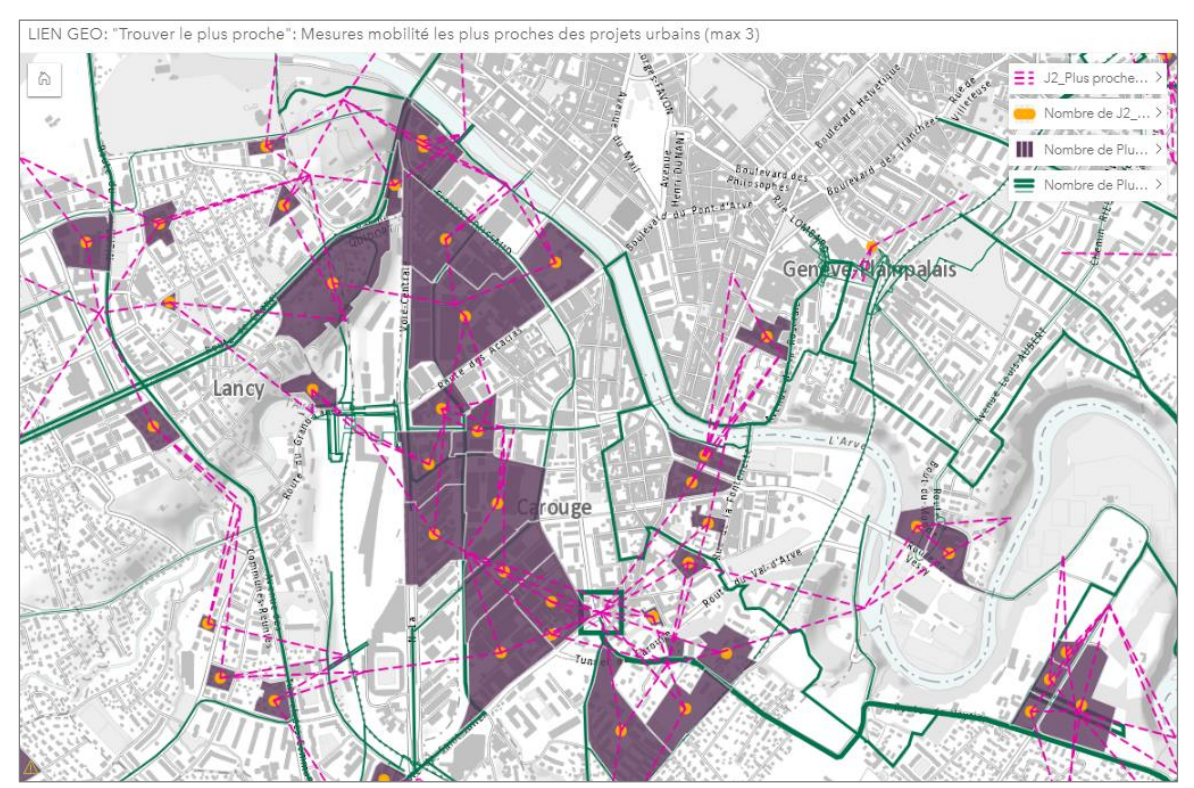

<span id="page-16-0"></span>*Figure 11 Mesures mobilité du projet d'agglomération les plus proches de chaque projet urbain - max. 3, zoom sur le PAV*

Le fait de sélectionner un projet urbain permet de mettre les mesures mobilité les plus proches en surbrillance. Par exemple, la *figure 12* représente le projet urbain n°406. Il s'agit d'un projet de type POT faisant partie du grand projet PAV. Les trois mesures les plus proches géographiquement sont la mesure n°30-33 - *Réorganisation du réseau routier dans le PAV : modification du passage inférieur sous le carrefour de l'Etoile, nouveaux carrefours et nouveaux barreaux d'accessibilité*" -, la mesure n°10-33 – *réaménagement des interfaces de la ligne CEVA (Genève-Pont-Rouge) -,* et la mesure n°30- 49 - *requalification PAV Etoile Grosselin: croix MD nord-sud, aménagements MD et paysagers*.

Il est aussi possible de mettre en évidence les liens de proximité de manière inversée. La *figure 13* met en évidence la mesure mobilité n°40-3 du projet d'agglomération - *Aménagement de sites propres pour l'amélioration de l'axe TC PAV Grands-Lancy- Esserts – Veyrier*. On constate que cette dernière fait partie des trois « mesures les plus proches » de 13 projets urbains.

<sup>22</sup> ESRI (2018). *Trouver le plus proche* [En ligne][. https://doc.arcgis.com/fr/insights/enterprise/latest/analyze/find-nearest.htm](https://doc.arcgis.com/fr/insights/enterprise/latest/analyze/find-nearest.htm) (consulté le 29.11.2018)

Une dysfonction de Link Analysis apparaît ici : le fait que la couche des mesures mobilité soit de type ligne implique que le point d'origine du lien soit représenté par le centroïde de la ligne. Cela rend l'interprétation visuelle plus difficile car le centroïde ne se situe pas toujours directement sur la mesure.

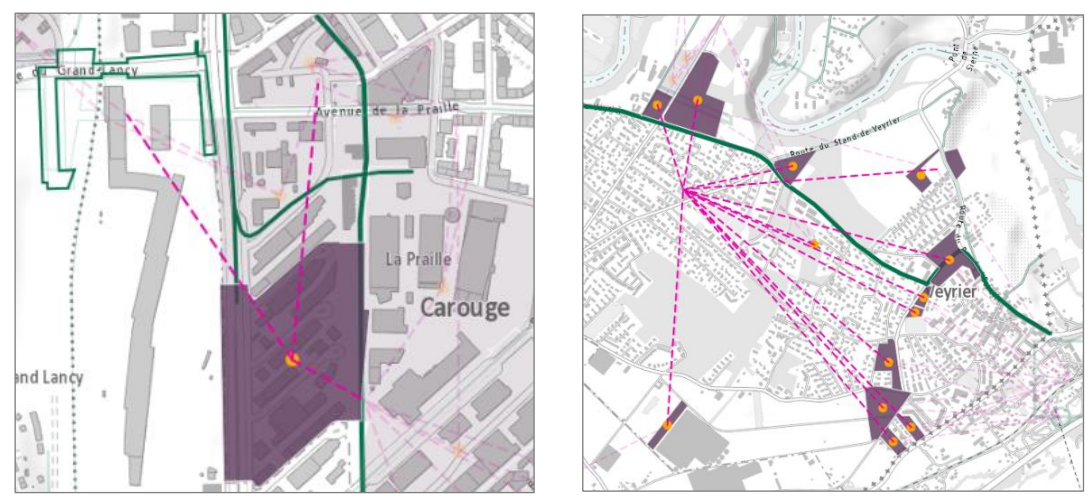

<span id="page-17-1"></span><span id="page-17-0"></span>*Figure 12 (Gauche) Mesures mobilité les plus proches du projet urbain n°406 Figure 13 (Droite) Projets urbains les plus proche de la mesure mobilité n°40-3*

## *Intersect*

 $\overline{\phantom{a}}$ 

L'analyse suivante met en avant les mesures mobilité PA intersectant géographiquement les projets urbains. La fonction « intersect » n'étant disponible sur Insights, une étape préalable sur ArcGIS Pro a été nécessaire. Lors de cette étape, une nouvelle couche comprenant uniquement les mesures mobilité superposées aux projets urbains a été créée<sup>23</sup> puis partagée en tant que *Web Layer* dans le Portal AGOL. Toutes les fiches de cette page de classeur *(figure 14)* sont liées et les données manquantes exclues de l'analyse. Les diagrammes en barres permettent de comparer l'avancement des projets urbains et ceux des mesures mobilité PA. Quant aux filtres prédéfinis, ils permettent de mettre en avant les liens géographiques existant entre les différents types des deux couches d'entités.

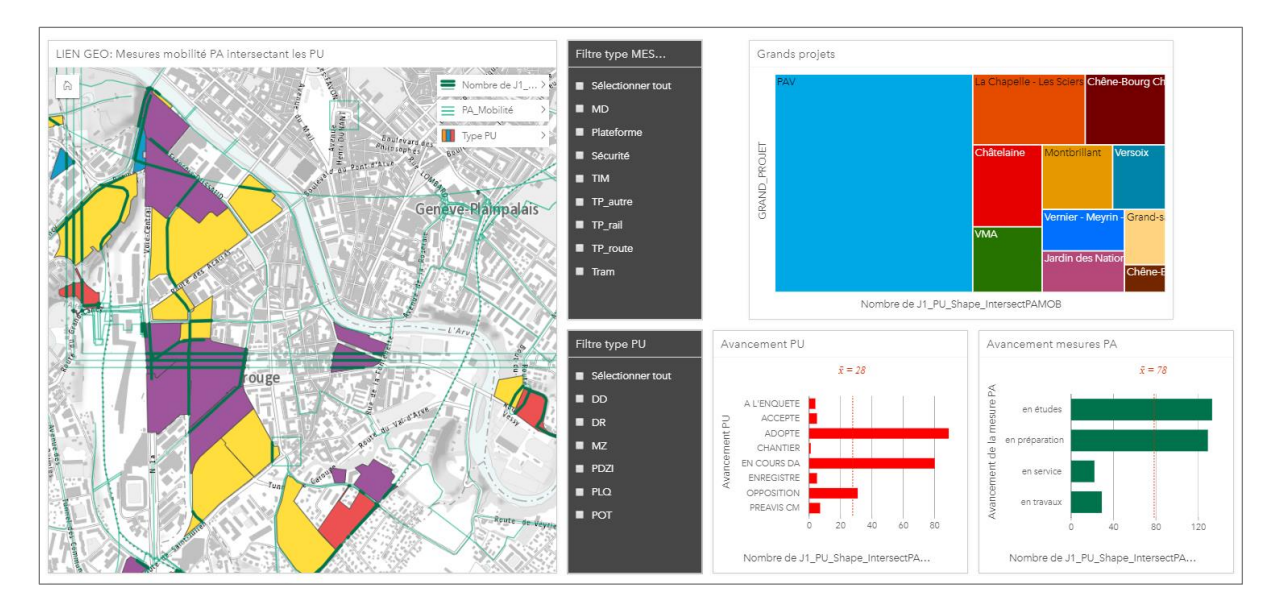

<span id="page-17-2"></span>*Figure 14 Mesures mobilité du projet d'agglomération intersectant les projets urbains*

<sup>23</sup> Depuis ArcGIS Pro: Analysis Tools – Overlay - Intersect

Le fait que les fiches soient liées entre-elles de manière dynamique permet de mettre en avant des projets ayant des caractéristiques spécifiques. La *figure 15* montre les projets urbains de type PLQ faisant partie du PAV et intersectés par des mesures de type mobilité douce uniquement.

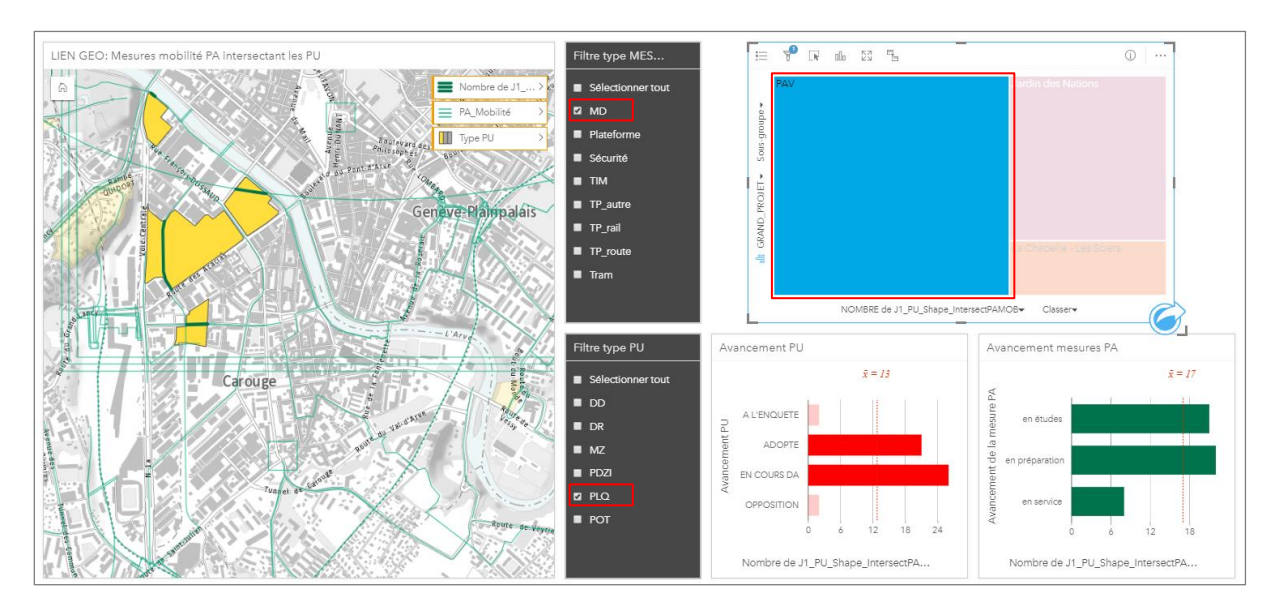

<span id="page-18-0"></span>*Figure 15 Mesures mobilité de type MD qui intersectent les PU de type PLQ faisant partie du grand projet PAV*

Il est aussi possible d'identifier les potentiels problèmes de synchronisation entre les projets grâce aux champs dédiés à leur état d'avancement. Le fait de sélectionner un projet urbain sur la carte permet de mettre en surbrillance son état d'avancement, ainsi que celui des mesures mobilité l'intersectant. La *figure 16* montre une bonne synchronisation entre projets : le PLQ n°29 989 (Vernets) est adopté et la mesure l'intersectant est en service. A contrario, la *figure 17* représentant le PLQ n°29 972 (Battelle-Tambourine) révèle un souci de temporalité. En effet, ce projet est adopté mais il est lié géographiquement une mesure mobilité en travaux, à savoir la mesure n°10-1, qui concerne la *« Construction de la liaison ferroviaire CEVA sur sol suisse »*. Si les deux projets étaient liés de manière « vitale » (lien de force 3), cela serait problématique car comme énoncé précédemment, les mesures mobilité devraient être en service au moment de l'adoption des projets urbains. Il s'agit cependant ici des liens géographiques, et non effectifs.

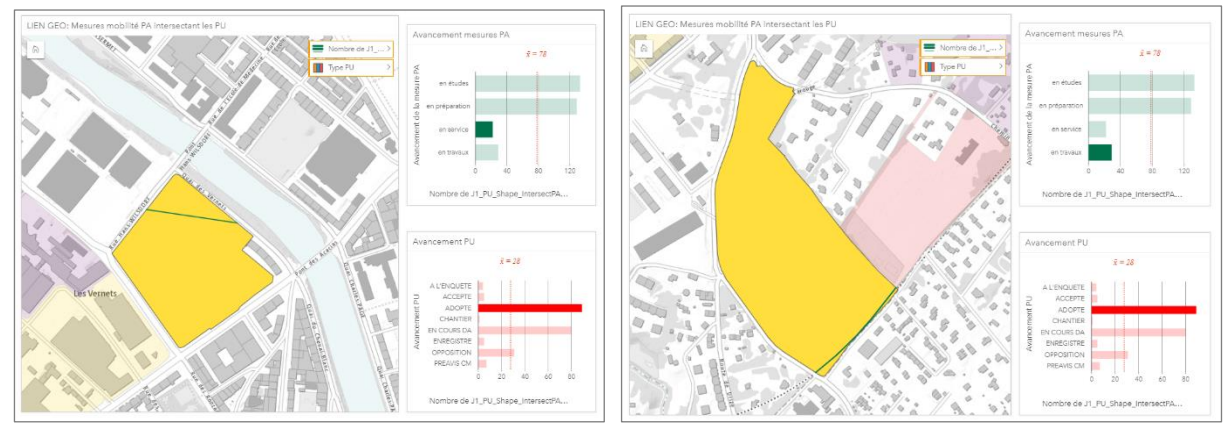

<span id="page-18-1"></span>*Figure 16 (Gauche) Bonne synchronisation entre le PLQ n°29 989 (Vernets) et la mesure mobilité l'intersectant*

<span id="page-18-2"></span>*Figure 17 (Droite) Mauvaise synchronisation entre le PLQ n°29 972 (Battelle-Tambourine) et la mesure mobilité l'intersectant* 

## *Force des liens effectifs*

La page de classeur représentée dans la *figure 18* permet de mettre en évidence les projets urbains liés de manière vitale à *au moins une* mesure mobilité du projet d'agglomération. Les projets urbains représentés en rouge foncé représentent ceux qui comportent plus de liens vitaux avec des mesures mobilité tandis que ceux figurant en noir sont ceux qui n'ont aucun lien vital. La couleur des mesures mobilité du projet d'agglomération correspond ici au type de mesure.

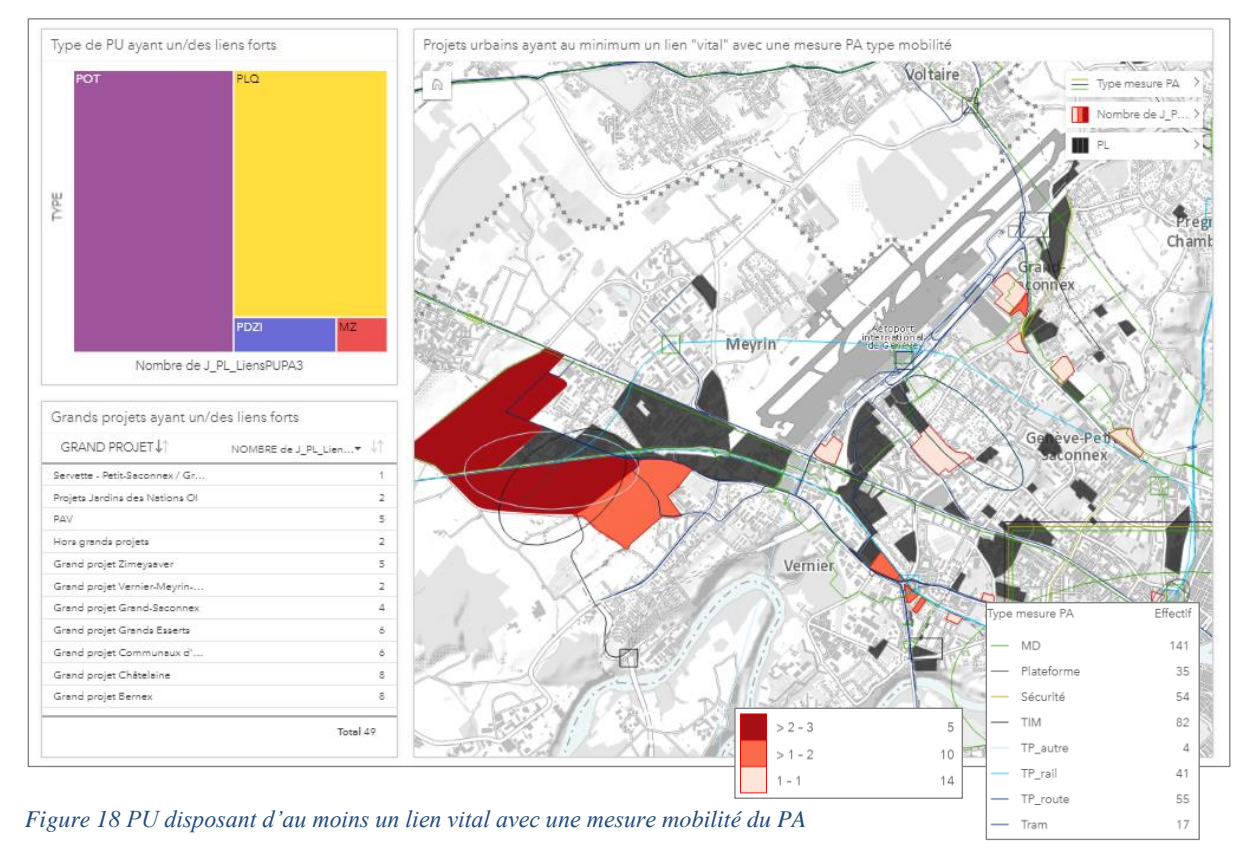

<span id="page-19-0"></span>La page de classeur suivante *(figure 19)* illustre le potentiel des fonctionnalités Link Analysis par le biais de la table des liens effectifs entre projets urbains et mesures mobilité PA. Une jointure interne a été effectuée entre cette table et les couches d'emplacements des mesures mobilité et des projets urbains. La couche en sortie conserve uniquement les enregistrements correspondant aux trois tables, ce qui implique que les projets urbains et les mesures mobilité disposant d'aucun lien effectif sont exclus de l'analyse, contrairement à l'exemple précédent. L'avantage de cette procédure est que la couche en sortie comporte deux champs de type emplacement, chose nécessaire à la création de diagrammes et de cartes de liens depuis Insights.

La carte de la *figure 19* représente donc la totalité des liens existant entre les projets urbains et les mesures mobilité. L'épaisseur des liens reflète la force du lien le plus fort, tandis que les aplats de couleur des projets urbains correspondent au nombre de mesures auxquels les projets urbains sont liés. Ainsi, les projets représentés en jaune ne sont liés qu'à une seule mesure tandis que ceux en rouge foncé avec beaucoup de mesures. La taille des carrés ainsi que l'épaisseur des mesures mobilité sont par ailleurs proportionnelles au nombre de liens effectifs. Les diagrammes de liens ont ici une mise en page de type « force dirigée ». Ils permettent d'ajouter des nœuds afin de mieux comprendre les relations entre entités. Ainsi, il est possible de représenter les relations entre les types de projets urbains (PLQ, POT, etc.), les grands projets dont ils font partie, et les types de mesures mobilité du plan d'agglomération (MD, TP, TIM, etc.). Le diagramme à colonnes permet quant à lui de filtrer l'ensemble des autres fiches selon la force du lien (*figure 20*).

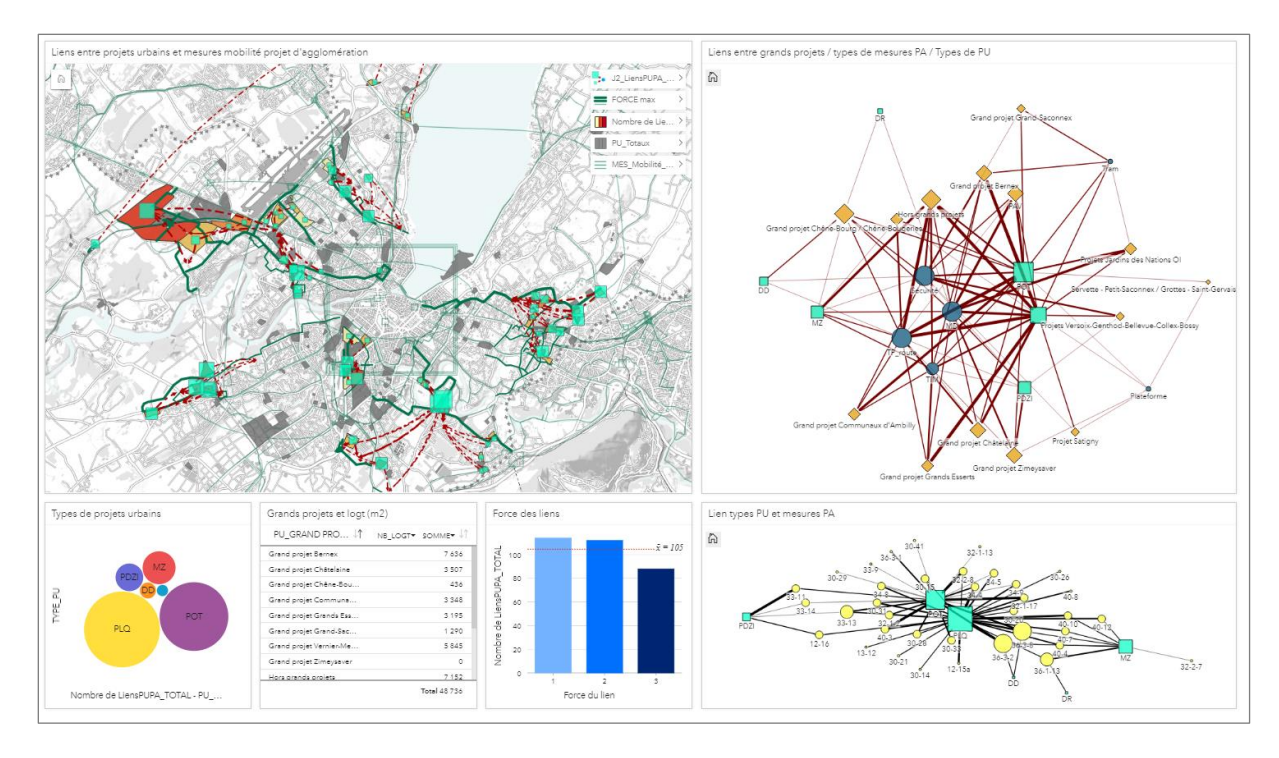

<span id="page-20-0"></span>*Figure 19 Liens effectifs totaux entre les PU et les mesures mobilité du PA*

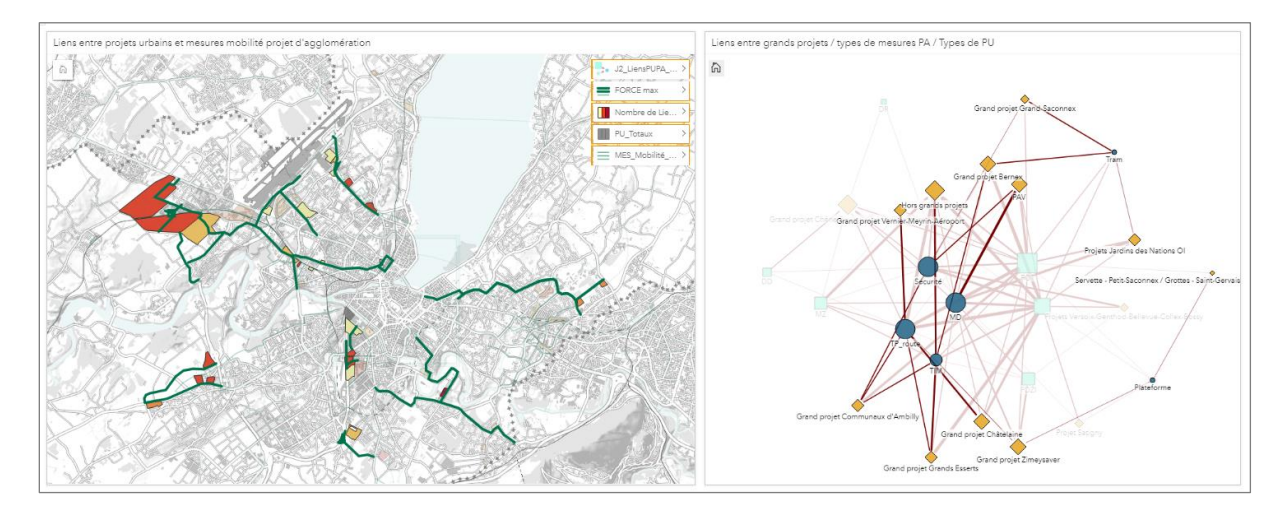

<span id="page-20-1"></span>*Figure 20 Liens effectifs vitaux entre les PU et les mesures mobilité PA* 

## *Impacts des problèmes de synchronisation*

 $\overline{\phantom{a}}$ 

Lors de cette étape, deux champs ont été créés afin d'analyser les potentiels problèmes de temporalité ainsi que la fiabilité des conclusions tirées. La temporalité est considérée comme étant bonne lorsque l'intervalle de temps entre le début des travaux de construction d'une mesure mobilité PA et l'adoption d'un projet urbain n'excède pas un an<sup>24</sup>. Par exemple, la construction d'infrastructures de transports publics doit débuter au maximum un an après l'adoption du PLQ lié. Au contraire, elle est considérée comme mauvaise si l'intervalle de temps excède un an.

Le champ relatif à la fiabilité des résultats est de type booléen (fiable/non fiable). La fiabilité dépend du laps de temps qui s'écoule entre le début des travaux de construction des mesures mobilité PA et leur date estimée de mise en service. Ainsi, on considère que les conclusions relatives à la temporalité

<sup>&</sup>lt;sup>24</sup> Temporalité : Bonne si début des travaux de la mesure PA - date prévue d'adoption PU  $\leq 1$  an Mauvaise si début des travaux de la mesure PA - date prévue d'adoption PU >1 an

(bonne ou mauvaises) sont fiables, si la mesure est constructible en trois ans ou moins. A contrario, les conclusions sont considérées comme non fiables si la mesure est constructible en plus de trois ans<sup>25</sup>. En effet, on estime que plus une mesure nécessite de temps pour être mise en service, plus le risque de retard augmente, ce qui implique un plus haut risque de mauvaise synchronisation avec les projets urbains.

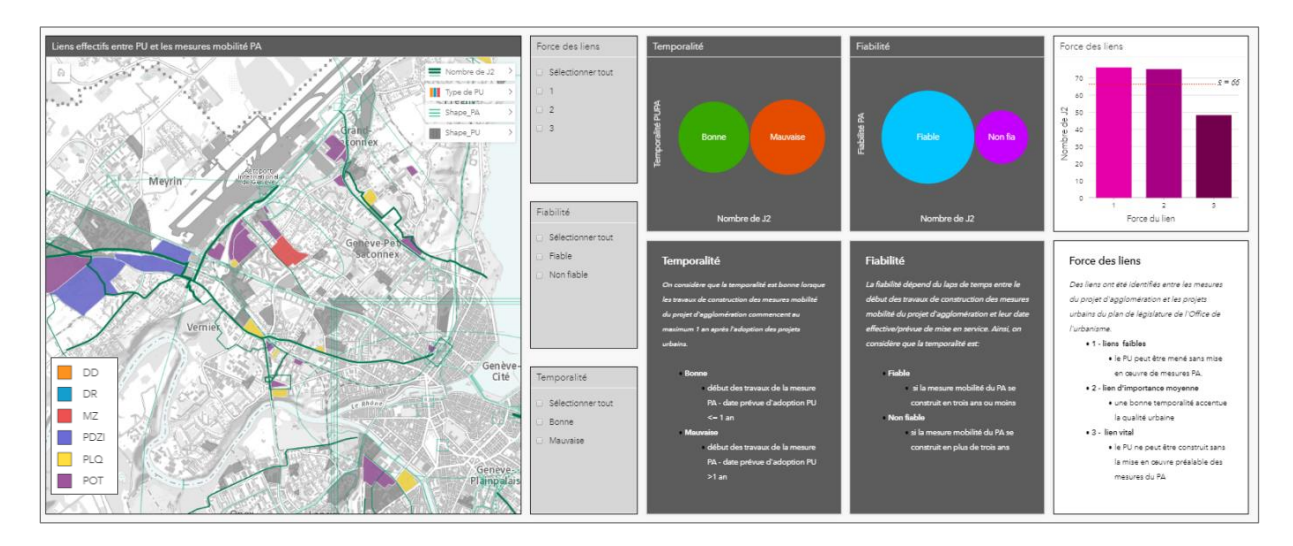

<span id="page-21-0"></span>*Figure 21 Temporalité et fiabilité de l'interprétation*

La *figure 22* représente les projets urbains et les mesures mobilité ne respectant pas la temporalité souhaitée. Il est ici possible de jouer avec les filtres afin de mettre en avant les projets les plus problématiques, en activant le filtre « liens vitaux » et en sélectionnant uniquement les résultats « fiables ».

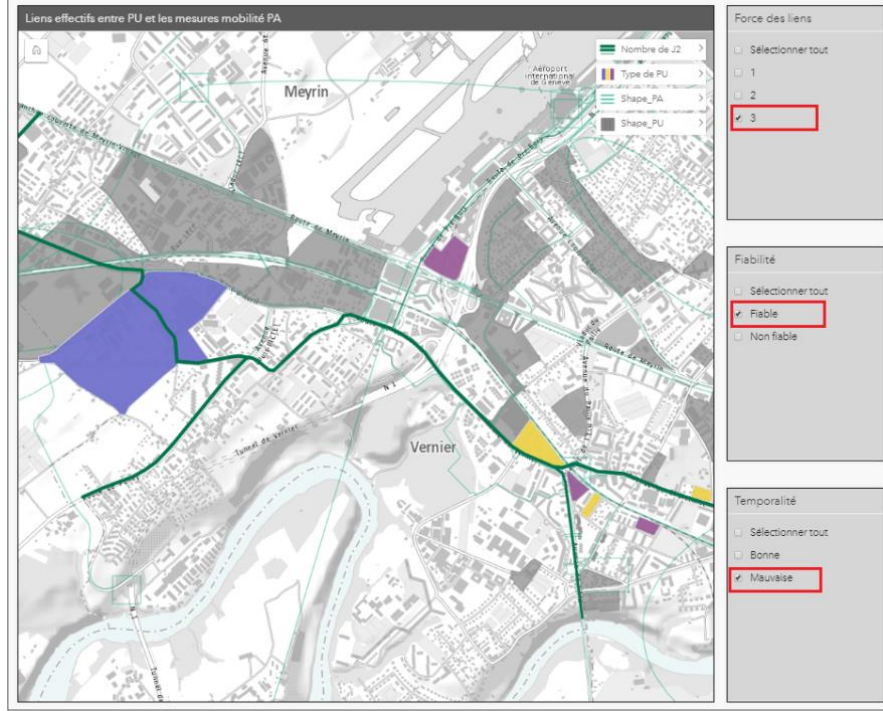

<span id="page-21-1"></span>*Figure 22 Mauvaise synchronisation entre les PU liés de manière vitale à au moins une mesure mobilité du PA*

 $\overline{\phantom{a}}$ <sup>25</sup> Fiabilité : Oui si la mesure mobilité du PA se construit en trois ans ou moins. Non si la mesure mobilité du PA se construit en plus de trois ans.

Les problèmes de temporalité peuvent avoir un impact plus ou moins conséquent. Ainsi, on peut par exemple faire l'hypothèse qu'une mauvaise synchronisation entre une mesure mobilité et la réalisation d'un PLQ aura de plus lourdes conséquences si le PLQ prévoit la réalisation d'un grand nombre de logements. Les cartes suivantes *(figure 23)* ne représentent que les projets urbains présentant des problèmes de temporalité avec les mesures mobilités liées. L'épaisseur des mesures mobilité<sup>26</sup> représente le coût de ces dernières. Sur les cartes suivantes, la taille des cercles est proportionnelle aux SBP en m2 destinées aux logements (en rouge) et aux m2 destinés à de l'activité (en bleu) prévues dans les projets urbains<sup>27</sup>.

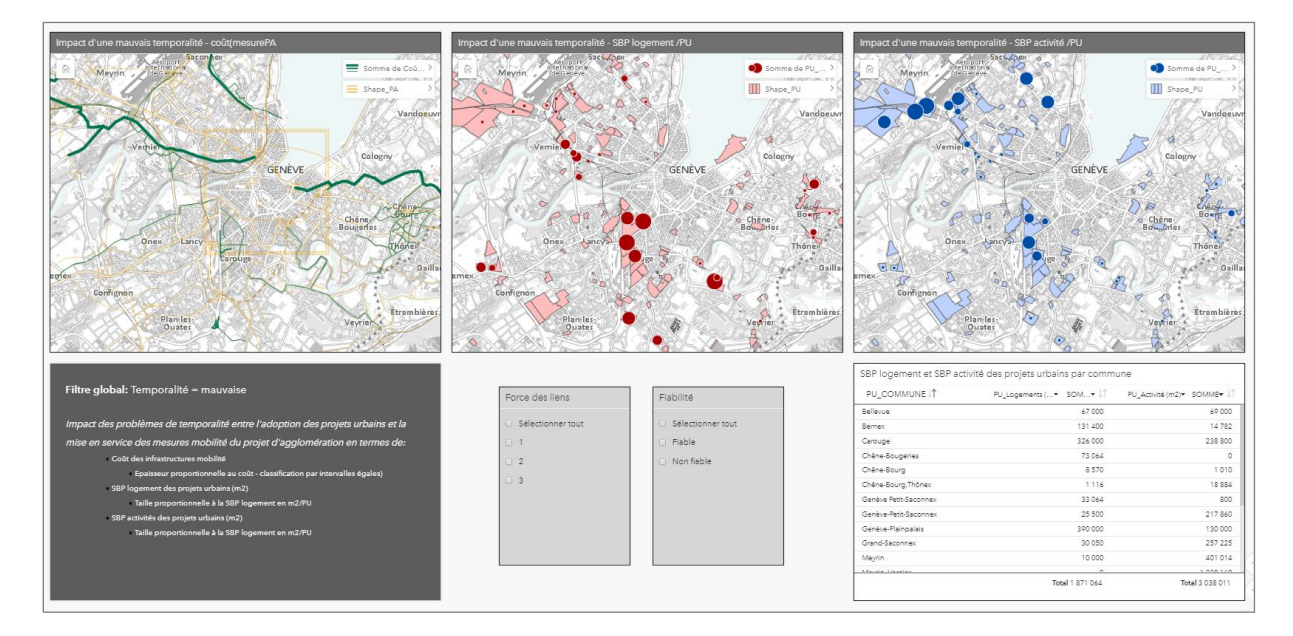

<span id="page-22-1"></span>*Figure 23 Impacts en termes de développement urbain des problèmes de synchronisation entre projets*

## <span id="page-22-0"></span>**Données Waze**

## *Waze Alerts (points)*

Waze est une application mobile de navigation GPS s'appuyant sur une cartographie modifiable par ses utilisateurs, sur le principe du web  $2.0^{28}$ . Les données étant mises à jour toutes les deux minutes<sup>29</sup> l'application permet d'être informé en temps réel de la circulation, des travaux ou des accidents de la route. Les données Waze sont donc des alertes récupérées par les usagers puis stockées dans une base de données, ce qui implique que le nombre d'enregistrements augmente en permanence. L'application utilise ensuite ces informations pour calculer les itinéraires les plus adaptés. Les alertes avec lesquelles les analyses qui suivent ont été effectuées ont été émises sur le territoire franco-valdo-genevois, entre octobre et décembre 2018. Cette analyse vise à explorer les représentations possibles de la temporalité des données ainsi que les traitements statistiques réalisables depuis Insights. L'objectif sous-jacent est d'identifier les lieux présentant des problèmes récurrents en termes de circulation routière.

La *figure 24* représente les possibilités de visualisation qu'offre Insights. Cette donnée étant de type « point », il est possible de créer des cartes de densité ainsi que des cartes en mailles.

<sup>26</sup> Voir *figure 23*, carte intitulée « impact d'une mauvaise temporalité – coût/mesurePA »

<sup>27</sup> Voir *figure 23*, cartes intitulées « impact d'une mauvaise temporalité – SBP logement/PU » et « impact d'une mauvaise temporalité – SBP activités/PU »

<sup>28</sup> GOOGLE DEVELOPERS (2018). *How does Waze Work?* [En ligne].

<https://support.google.com/waze/answer/6078702?hl=en> (consulté le 5.01.2019)

 $29$  Ibid.

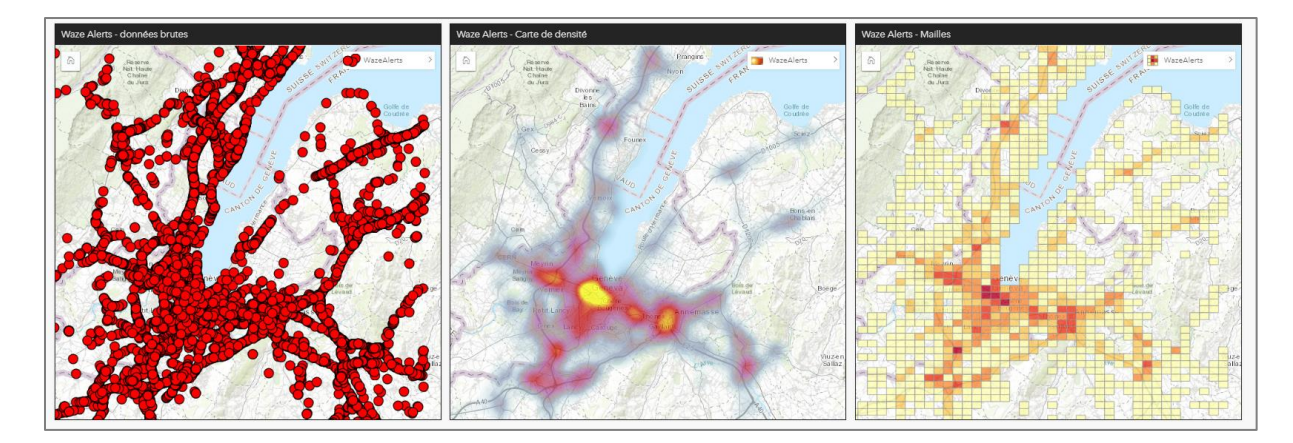

*Figure 24 Types de visualisation possibles des WazeAlerts depuis Insights*

<span id="page-23-0"></span>La *figure 25* comporte une analyse plus complète des données sous forme de tableau de bord. Les séries chronologiques permettent d'identifier les moments durant lesquels des pics d'alertes ont eu lieu, et le reste des fiches de filtrer la carte selon plusieurs variables, comme le pays, le mois, le type de route ou le sous-type d'alerte.

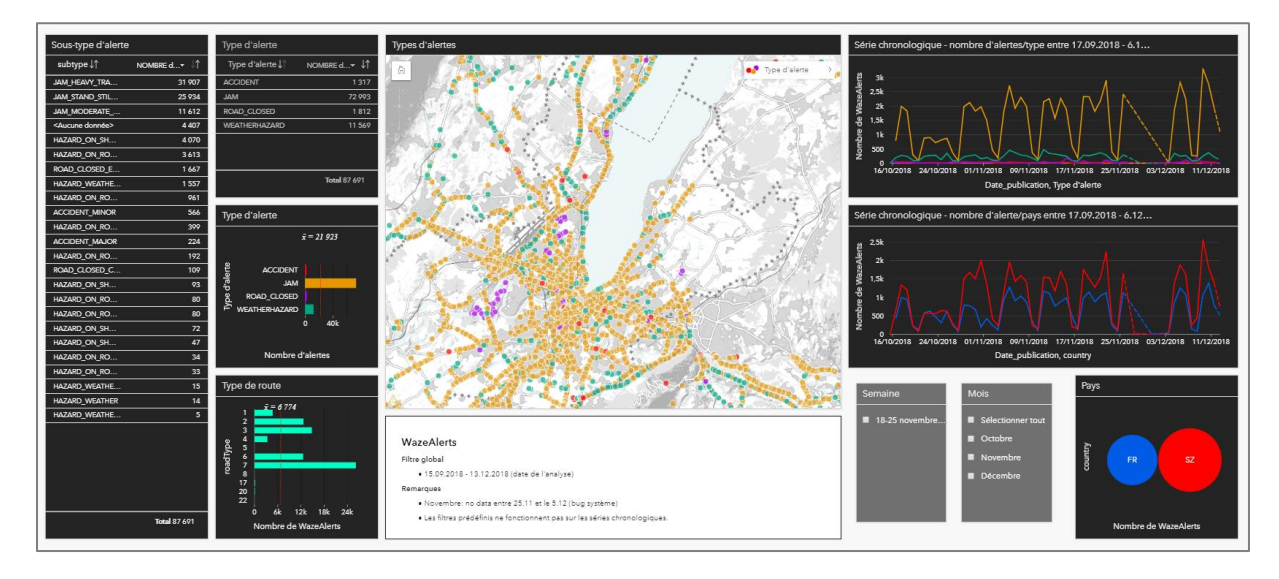

<span id="page-23-1"></span>*Figure 25 Tableau de bord - WazeAlerts - octobre à décembre 2018*

Le tableau de bord de la *figure 26* vise à comparer les données WazeAlerts de type accident uniquement à la couche « Accidents de la circulation » disponible sur le catalogue SITG<sup>30</sup>, qui contient les accidents qui ont eu lieu à partir de 2010 et jusqu'au 31 décembre 2017 dans le Canton de Genève. Contrairement aux WazeAlerts qui sont collectées collectivement par les usagers de la route, l'export annuel « Accidents de la circulation » est généré via l'application MISTRA VUGIS de l'Office Fédéral des routes<sup>31</sup>. Le format du champs « date » de cette couche permet de réaliser une plus grande variété de visuels temporels. Ainsi, il est possible de filtrer les données en fonction des jours de la semaine ou du moment de la journée, à l'aide de graphiques de type Data Clock <sup>32</sup> ou de diagrammes de densité<sup>33</sup>.

1

<sup>30</sup> Voir annexes : fiche de métadonnée – Accidents de la circulation (depuis 2010)

 $31$  Ibid.

<sup>32</sup> Voir *figure 26*, fiche intitulée « OTC – Type d'accident/jour de la semaine » et « Type d'accident/condition »

<sup>33</sup> Voir *figure 26*, fiche intitulée « OTC – Type d'accidents et causes »

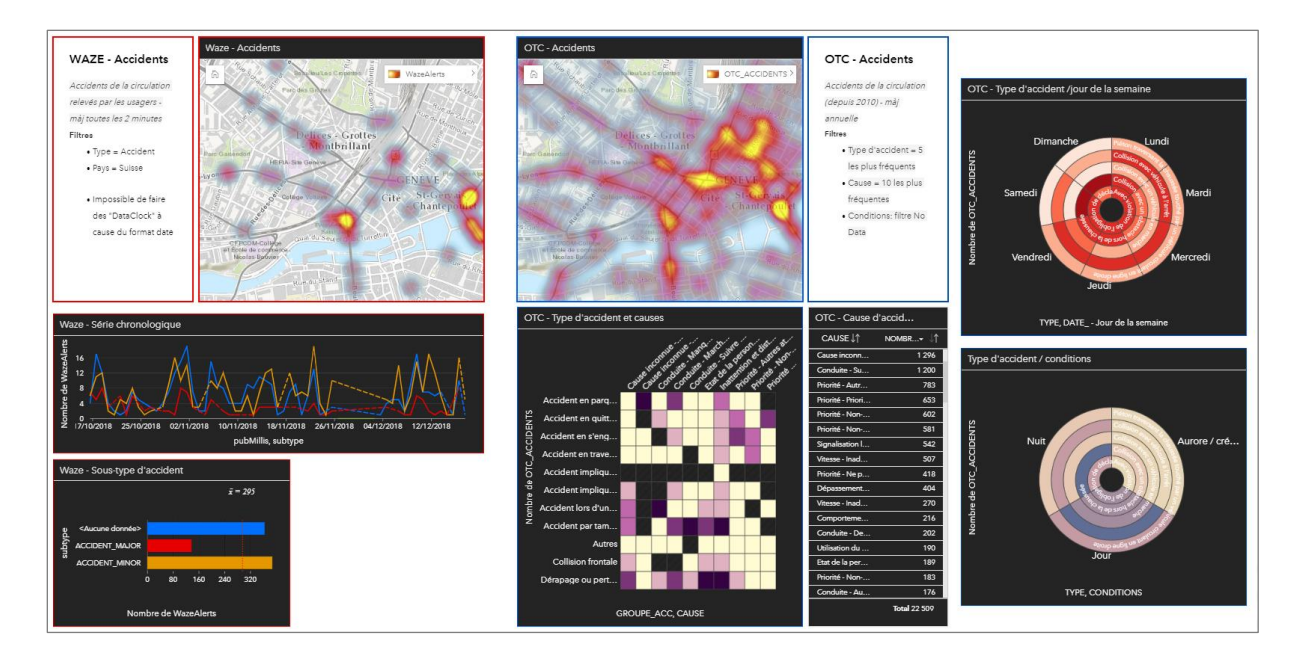

*Figure 26 WazeAlerts de type « Accident » uniquement - octobre-décembre 2018 VS OTC Accidents - depuis 2010*

### <span id="page-24-0"></span>*WazeJams (ligne)*

Les données WazeJams, sont des données de type ligne. Elles représentent les tronçons concernés par des problèmes de trafic dans l'agglomération franco-valdo-genevoises. Un filtre temporel a été appliqué afin de ne garder que les périodes durant lesquelles les alertes sont devenues fréquentes, à savoir depuis mi-octobre 2018. La page de classeur suivante (*figure 27)* permet de mettre en avant les tronçons les plus concernés par le trafic. Ces derniers sont listés sur la table de gauche en fonction du nombre d'alertes relevées. Sélectionner un tronçon spécifique depuis la table, permet le mettre en évidence sur la carte. Ainsi, on constate que les trois tronçons les plus concernés sont la Route de Meyrin, la Route du Pont Butin et la Rue de la Servette<sup>34</sup>. Concernant les villes, on constate que Genève est de loin la plus affectée par les problématiques liées au trafic routier<sup>35</sup>.

<sup>34</sup> Voir *figure 27,* table intitulée « Lieu/tronçon concerné »

<sup>35</sup> Voir *figure 27*, diagramme à barres intitulé « Ville concentrant le plus d'alertes »

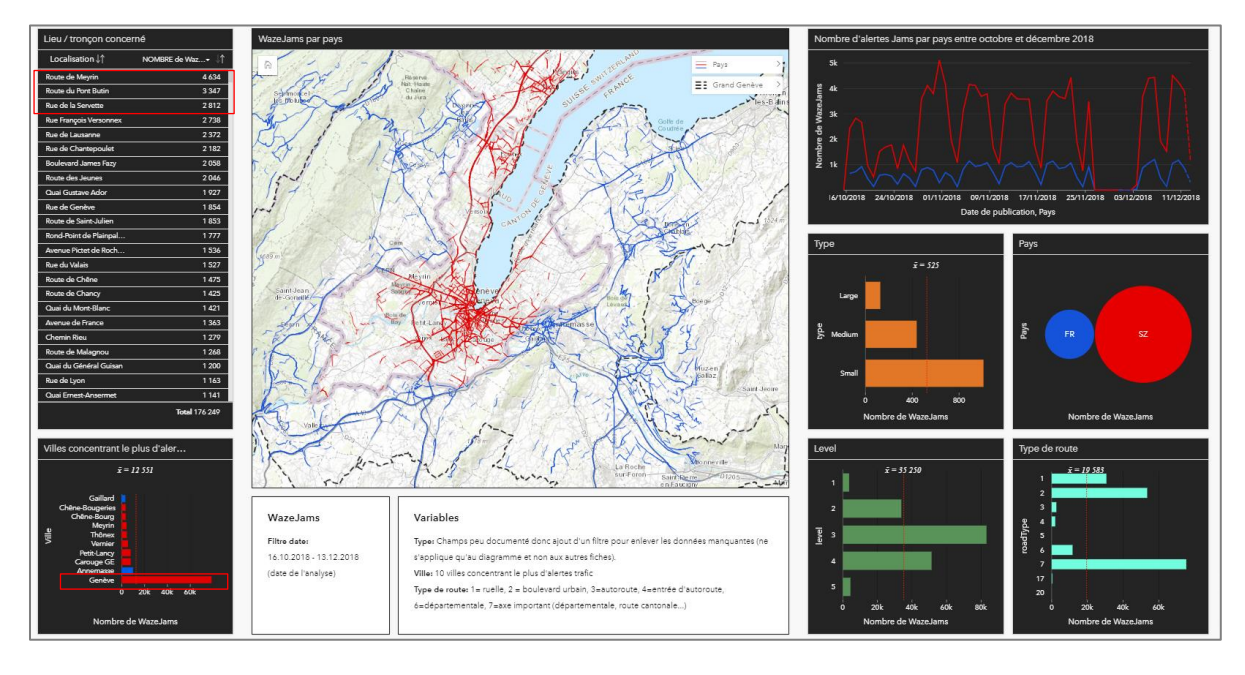

<span id="page-25-2"></span>*Figure 27 Tableau de bord - WazeJams - octobre - décembre 2018*

## <span id="page-25-0"></span>**Partage et mise à jour des données**

La question du partage et de la mise à jour des données est une thématique soulevée par l'ensemble des acteurs concernés par les analyses présentées dans la section précédente. En effet, nous vivons aujourd'hui dans un contexte où certaines données doivent être actualisées continuellement, ce qui rend primordiale l'élaboration d'une stratégie d'automatisation des mises à jour. Dans cette perspective, cette section décrit les possibilités de partage offertes par Insights et propose une réflexion sur l'automatisation du processus d'actualisation des données utilisées depuis l'application.

## <span id="page-25-1"></span>Partage d'éléments<sup>36</sup>

Insights for ArcGIS permet de partager plusieurs types d'éléments. Au préalable, il est recommandé de partager les données utilisées dans les analyses afin que ces dernières soient accessibles dans leur ensemble par les utilisateurs tiers.

## *Un classeur (Workbook)*

Un classeur est un mécanisme de suivi des projets dans Insights. Composé de plusieurs pages, il est possible d'y ajouter des données et d'y effectuer des analyses. Chaque page de classeur comporte ses propres données, ce qui permet d'explorer différents thèmes et scénarios sur chaque page<sup>37</sup>. Lorsqu'un classeur est partagé, l'administrateur octroie un accès en lecture seule aux utilisateurs externes tout en conservant son droit de modification total sur les classeurs créés.

## *Une page de classeur*

1

Les classeurs Insights sont constitués d'une ou plusieurs pages. Ces pages permettent à l'utilisateur externe d'interagir avec les fiches dans une visionneuse Insights. Par défaut, le nom donné à la page partagée comprend le nom du classeur suivi de celui de la page elle-même. Le fait de partager plusieurs fois une même page sous différents noms permet de créer un historique de l'analyse. En effet,

<sup>36</sup> ESRI (2018). *Partager votre travail* [En ligne]. [https://doc.arcgis.com/fr/insights/enterprise/latest/share/share-your](https://doc.arcgis.com/fr/insights/enterprise/latest/share/share-your-work.htm)[work.htm](https://doc.arcgis.com/fr/insights/enterprise/latest/share/share-your-work.htm) (consulté le 06.01.2019)

<sup>&</sup>lt;sup>37</sup> ESRI (2018). Créer et gérer des classeurs [En ligne]. [http://doc.arcgis.com/fr/insights/online/create/create-and-manage](http://doc.arcgis.com/fr/insights/online/create/create-and-manage-workbooks.htm)[workbooks.htm](http://doc.arcgis.com/fr/insights/online/create/create-and-manage-workbooks.htm) (consulté le 06.01.2019)

cela a pour effet de sauvegarder plusieurs instantanés de la page, chacun disposant de son propre URL. Une fois la page de classeur partagée, l'utilisateur externe a la possibilité d'y accéder en lecture seule, ce qui signifie qu'il ne peut pas en modifier la structure. Cependant, il lui est possible de sélectionner des éléments de manière interactive, d'afficher/désafficher les couches d'une même carte, ou de mettre en avant certaines informations grâce aux options de filtrage.

## *Un modèle*

Un modèle enregistre les étapes d'analyse effectuées sur une page de classeur, comme par exemple l'ajout et la jointure de données, l'analyse spatiale (filtrage...), l'analyse de données (agrégation attributaire…), et la symbologie. Ce type d'élément conserve la structure interne de la page, c'est-àdire l'organisation des données *(figure 28)*. Le partage d'un modèle crée un élément de type « Insights Model » dans le contenu AGOL. Il est ensuite possible de l'importer au moment de la création d'une nouvelle page de classeur, ce qui permet d'automatiser les tâches courantes. Il est à noter que la suppression de la page à partir de laquelle le modèle est créé n'implique pas la suppression du modèle.

## *Un thème*

Les thèmes sont constitués de paramètres régissant l'aspect graphique d'une page. Les thèmes ne peuvent pas être utilisés avec une application autre qu'Insights. Un thème conserve la mise en page des données<sup>38</sup> : il peut s'agir de couleurs, de zones de texte, d'éléments multimédias ou de types de fiches *(figure 29)*. Ces derniers peuvent être partagés et appliqués sur de nouvelles pages, ce qui permet d'assurer une certaine homogénéité graphique lorsque plusieurs pages sont créés. Une fois partagés, les thèmes sont stockés dans ArcGIS Online.

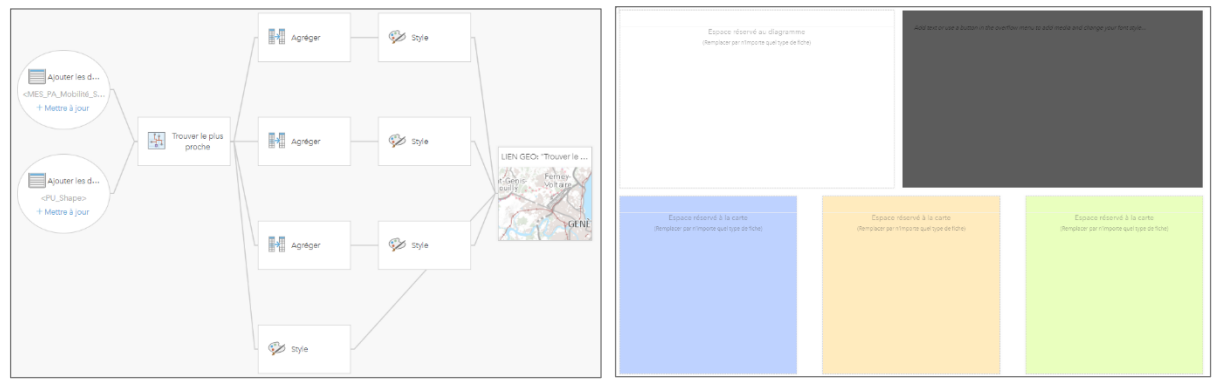

<span id="page-26-0"></span>*Figure 28 (Gauche) Exemple de modèle Insights*

<span id="page-26-1"></span>*Figure 29 (Droite) Exemple de thème Insights* 

## *Une couche d'entités*

1

Insights crée de nouvelles couches d'entités lors d'opérations d'analyse spatiale ou de jointures de tables. Partager ces couches d'entités à valeur ajoutée permet d'une part, à d'autres utilisateurs de les intégrer dans leurs propres analyses. D'autre part, cela permet de les importer dans d'autres applications afin d'effectuer des traitements supplémentaires. Une couche d'entités partagée peut par exemple être ouverte dans Map Viewer via Portal for ArcGIS, ce qui donne accès à encore plus d'outils et de processus pour analyser les données<sup>39</sup>.

<sup>38</sup> ESRI (2018). *Partager un thème* [En ligne].<https://doc.arcgis.com/fr/insights/enterprise/latest/share/share-theme.htm> (consulté le 06.01.2019)

<sup>39</sup> ESRI (2018). *Partager vos données* [En ligne]. [https://doc.arcgis.com/fr/insights/enterprise/latest/share/share](https://doc.arcgis.com/fr/insights/enterprise/latest/share/share-data.htm#ESRI_SECTION1_38B093666D3D46B1871A92220216427E)[data.htm#ESRI\\_SECTION1\\_38B093666D3D46B1871A92220216427E](https://doc.arcgis.com/fr/insights/enterprise/latest/share/share-data.htm#ESRI_SECTION1_38B093666D3D46B1871A92220216427E) (consulté le 06.01.2019)

### <span id="page-27-0"></span>Mise à jour des données et automatisation du processus

## *L'actualisation des données*

Lorsque les données d'origine sont modifiées, deux options d'actualisation sont disponibles depuis Insights. La première consiste à actualiser une page, ce qui met à jour automatiquement tous les jeux de données utilisés dans cette dernière. La seconde consiste à actualiser un jeu de données en utilisant l'option « Refresh Dataset » du menu Dataset options. Ainsi, les étapes d'analyses qui utilisent ce jeu de données sont relancées<sup>40</sup>. L'inconvénient réside dans le fait que le partage d'une page de classeur crée un « instantané figé » de la page, ce qui empêche l'automatisation des mises à jour à ce niveau. En effet, lorsqu'un administrateur modifie une page partagée, il est nécessaire de l'actualiser manuellement afin que l'utilisateur externe ait accès à la dernière mise à jour. Cette manipulation permet cependant de conserver le titre ainsi que l'URL de la page.

## *Insights for ArcGIS et les bases de données relationnelles de type Oracle*

Une tâche demandée par certains services de l'Etat de Genève a été d'explorer les possibilités de connexions directes à des bases de données relationnelles de type Oracle. Cet intérêt est dû au fait que beaucoup de données liées au territoire sont stockées dans ce type de base de données, notamment celles relatives au monitoring des projets urbains.

Oracle Database est un système de gestion de base de données relationnelle (SGBDR) fourni par Oracle Corporation, dans lequel il est possible de stocker des géodatabases. Y établir une connexion directe est une fonction disponible uniquement sur la version d'Insights proposée sur ArcGIS Enterprise, et non sur la version ArcGIS Online<sup>41</sup>. Cette fonctionnalité permet d'afficher, interroger et analyser le contenu des bases de données dans Insights. Ainsi, les données utilisées sur une page de classeur Insights reflètent l'état actuel de la page ce qui, on le verra, offre certaines possibilités en termes d'automatisation des mises à jour de données. Avant d'utiliser les données issues d'une base Oracle dans Insights, il est nécessaire de créer une connexion à une base de données. Pour ce faire, il suffit de sélectionner l'onglet « Relational Database Connexion » lors de l'ajout de contenu à une page de classeur. L'établissement d'une connexion à la base de données génère un élément « connexion à une base de données relationnelle » dans le contenu AGOL. Lors de cette opération, les données non prises en charge par Insights sont éliminées. Les tables accessibles via l'application ne le sont qu'en lecture seule et ne peuvent être modifiées. Au fil des analyses, il est impératif que les tables et vues référencées par un jeu de données ne soient ni renommées, ni supprimées. Les noms de champs et les types de données doivent par ailleurs rester statiques pour qu'un jeu de données soit fonctionnel<sup>42</sup>.

L'élément « connexion à une base de données relationnelle » peut être partagé afin que les tables stockées dans la base de données relationnelle soient disponibles pour d'autres membres d'une même organisation<sup>43</sup>. L'utilisateur qui partage une connexion à une base de données doit être attentif au fait que cela offre la possibilité de parcourir son contenu à la personne tierce, mais pas les éléments de connexion. Aussi, sa suppression rend inutilisable les jeux de données dépendants<sup>44</sup>.

<sup>42</sup> ESRI (2018). *Bases de données prises en charge* [En ligne]

**.** 

<https://doc.arcgis.com/fr/insights/enterprise/latest/reference/supported-databases.htm> (consulté le 05.01.2019) <sup>43</sup> Ibid.

<sup>40</sup> ESRI (2018). *Créer et gérer des classeurs* [En ligne]. [https://doc.arcgis.com/fr/insights/enterprise/latest/create/create-and](https://doc.arcgis.com/fr/insights/enterprise/latest/create/create-and-manage-workbooks.htm)[manage-workbooks.htm](https://doc.arcgis.com/fr/insights/enterprise/latest/create/create-and-manage-workbooks.htm) (consulté le 04.12.2018)

<sup>41</sup> SMITH, Nathan (2018). Insights on ArcGIS Enterprise vs Insights on ArcGIS Online. *GeoNet, The Esri Community*. [En ligne][. https://community.esri.com/thread/208593-insights-on-arcgis-enterprise-vs-insights-on-arcgis-online](https://community.esri.com/thread/208593-insights-on-arcgis-enterprise-vs-insights-on-arcgis-online) (consulté le 20.12.2018)

<sup>44</sup> ESRI (2018) *Résoudre les problèmes de connexion à une base de données* [En ligne]

<http://doc.arcgis.com/fr/insights/enterprise/2.3/reference/troubleshoot-a-database-connection.htm> (consulté le 05.01.2019)

## <span id="page-28-0"></span>**Limites de l'application et pistes d'améliorations**

Les séries de tests présentés dans les sections précédentes ont permis de faire émerger certaines limites fonctionnelles et techniques. La première partie de cette section est dédiée aux limites impactant l'éditeur des éléments, tandis que la seconde est consacrée aux limites pour l'utilisateur final*,* avec qui les données peuvent être partagées.

## <span id="page-28-1"></span>**Pour l'administrateur**

## *Importation des données*

Il arrive que certains types de couches ne soient pas pris en charge par Insights. Des problèmes d'importation ont aussi été identifiés lorsque la couche comportait un trop grand nombre d'enregistrements. En outre, lorsqu'il s'agit d'import de données Excel dans Insights, un lourd travail de nettoyage et de prétraitement est toujours nécessaire avant de pouvoir les utiliser. Il est important de respecter plusieurs règles afin d'éviter les problèmes lors des traitements effectués sur Insights. Par exemple, il est impossible d'obtenir un champ de type « nombre » sur Insights si un ou plusieurs enregistrements comprennent un caractère autre qu'un chiffre. Si l'éditeur souhaite utiliser l'ensemble des fonctionnalités Insights disponibles pour les champs de type « nombre », il importe de supprimer les données manquantes au risque de perdre les informations de tout l'enregistrement. Une solution alternative est de remplacer les caractères spéciaux par 0, au risque de fausser les calculs.

## *Modification des tables*

L'impossibilité de modifier la structure des tables une fois ces dernières importées dans Insights peut poser les problèmes suivants. Premièrement, bien qu'il soit possible de masquer les champs inutilisés dans la barre de contenu, il est impossible de les supprimer de la table. Deuxièmement, l'application ne permet pas de modifier un enregistrement unique, mais uniquement d'effectuer des opérations sur l'ensemble d'un champ. La table doit donc ne pas comporter d'erreurs au moment de son importation. Enfin, il est impossible d'utiliser les opérateurs et fonctions de modification sur les champs d'origine d'une table. Il est cependant possible de contourner cette limite en dupliquant le champ directement depuis l'application.

## *Symbologie*

En ce qui concerne les variables visuelles proposées par Insights ainsi que la symbologie, certaines améliorations pourraient être apportées. Premièrement, lorsqu'on utilise le type de symbole « Totaux et montants (Taille) », la taille des cercles reste identique quel qu'en soit le zoom. Deuxièmement, la symbologie ne s'adapte pas lorsque les données sont filtrées. Troisièmement, il est uniquement possible d'appliquer des aplats de couleurs et de changer la transparence des couches surfaciques. Une piste d'amélioration serait de pouvoir ajouter des textures sur les couches surfaciques, ce qui permettrait de superposer plusieurs couches sur une même carte, sans masquer d'information. Enfin, le fait de ne pas pouvoir ajouter deux variables d'un même type, issues d'une même table sur une carte est peu pratique. Certes, il est possible de contourner cet inconvénient en dupliquant la table, mais cela conduit à multiplier les éléments de barre de contenu.

## *Automatisation des processus de mise à jour des données*

Le SITG met à disposition des couches nécessitant parfois des mises à jour quotidiennes, hebdomadaires ou annuelles. A titre d'exemple, la création d'un atlas statistique multithématique sur Insights nécessiterait l'élaboration d'une solide stratégie de mise à jour des données. La section suivante présente des pistes de réflexion quant à l'automatisation de l'actualisation des données.

L'OCSIN (Office cantonal des systèmes d'information et du numérique) a élaboré un système permettant d'automatiser la mise à jour des données figurant dans la base de données SDE consultation du SITG<sup>45</sup>. A l'exception de certains cas précis, chaque couche dispose d'un script FME automatisant sa mise à jour. Ces derniers sont rédigés par les techniciens du service de géomatique, à la demande des métiers concernés par lesdites couches. L'OCSIN dispose ensuite d'un fichier .csv servant à déclencher les scripts FME mentionnés ci-dessus. La création de ce fichier .csv est ellemême régie par un autre script FME, dont la tâche est d'identifier les couches ayant subi des modifications. Ainsi, seul les scripts des couches ayant effectivement subi des modifications sont exécutés, ce qui a pour effet d'accélérer le processus.

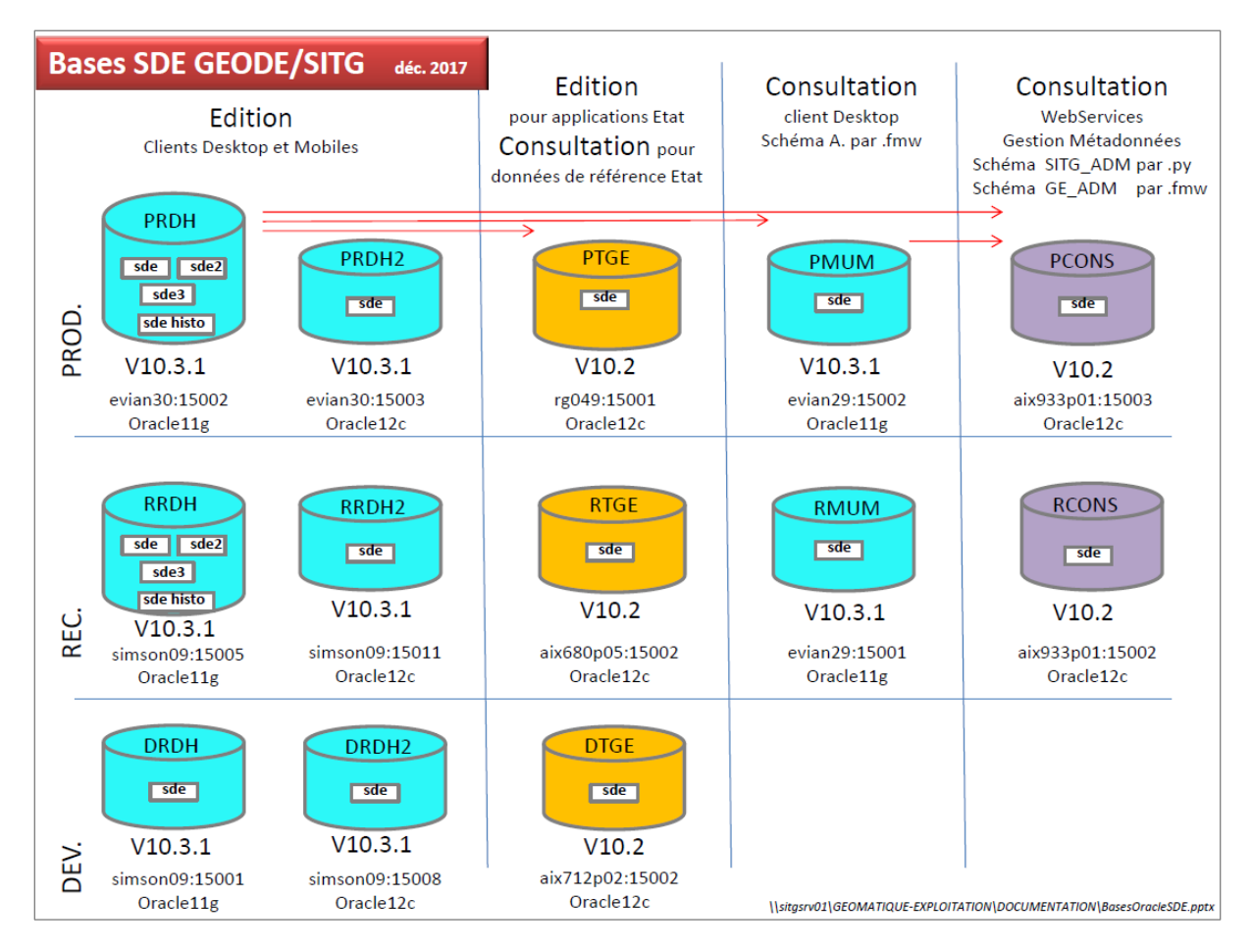

## <span id="page-29-0"></span>*Figure 30 Structure des bases Oracle SDE GEODE/SITG*

Les couches du Portal AGOL ne provenant pas directement de bases Oracle, les mises à jour sont déclenchées par un processus sensiblement différent. Dans un premier temps, un script FME identifie les couches nouvellement mises à jour à l'intérieur des bases Oracle mentionnées précédemment. Ce même script génère ensuite 5 fichiers python, au sein desquels les couches modifiées sont réparties, avec un maximum de 25 couches par lot. Le fait de répartir la liste des couches à mettre à jour à l'intérieur de fichiers différents permet ici d'augmenter la rapidité du processus. Les scripts python sont ensuite déclenchés, ce qui a pour effet de mettre à jour les couches disponibles sur le Portal AGOL. Comme les couches utilisées dans Insights sont généralement issues du Portal AGOL, le processus développé par l'OCSIN permet de mettre à jour les données figurant dans les pages de classeur Insights.

<sup>45</sup> Il s'agit des bases de type Oracle.

Une piste alternative est offerte par la version Insights 3.x Enterprise. Cette version permet de pointer directement sur une base de données de type Oracle, sans passer par le Portal AGOL. Grâce au mécanisme décrit ci-dessus, les données utilisées dans Insights pourraient être mises à jour automatiquement. Cependant, nous avons vu dans les sections précédentes que lorsque les pages Insights sont partagées à des tiers, il est nécessaire de les mettre à jour afin que les utilisateurs externes aient accès aux données actualisées. Cette étape doit aujourd'hui être faite manuellement, page par page, classeur par classeur, ce qui constitue une limite importante pour la création d'un guichet statistique nécessitant une actualisation permanente des données.

## <span id="page-30-0"></span>**Pour l'utilisateur final**

## *Accès en lecture seule*

Le fait que l'utilisateur externe n'ait qu'un accès en lecture seule implique qu'il lui est impossible de réorganiser les pages comme bon lui semble. Ainsi, l'utilisateur final n'est pas en mesure de changer la symbologie ou l'emplacement des éléments. Par ailleurs, certains problèmes techniques ont été identifiés en ce qui concerne le dynamisme des liens entre les différentes fiches d'une même page. Il arrive que les filtres ne fonctionnent pas correctement sur toutes les fiches, même si l'éditeur a préalablement lié ces dernières. Aussi, de récurrents problèmes d'affichage surviennent en lecture seule, notamment lorsque la fonction « filtre prédéfini » est utilisée. Enfin, on constate que plus les données utilisées comportent d'enregistrements, plus le processus d'affichage est lent. Ce problème survient aussi lorsqu'une page comporte un trop grand nombre de fiches.

## *Exportation des données*

Insights a été conçu pour la création de tableaux de bord interactifs et la visualisation sur le web. Cela implique que les possibilités d'exportation des données sont quasiment inexistantes depuis une page de classeur partagée. Il est par exemple impossible d'exporter un tableau, un graphique ou une carte : les possibilités d'export se limitent à imprimer la page en .pdf ou à effectuer des captures d'écran.

## <span id="page-30-1"></span>**Conclusion**

## <span id="page-30-2"></span>**Un outil d'aide à la décision au service des collectivités publiques**

Explorer les fonctionnalités de l'application Insights for ArcGIS au travers d'expériences réalisées selon les besoins des offices de l'Etat de Genève a fait émerger certaines limites. Premièrement, cela confirme l'importance de l'harmonisation des données. Deuxièmement, ces expérimentations ont révélé un manque de maturité en ce qui concerne certaines fonctionnalités d'analyse spatiale. Troisièmement, il s'avère que l'application n'est pas forcément adaptée pour le partage d'analyses multithématiques complexes, ni pour l'export de données et le post-traitement. A titre d'exemple, la création d'un atlas statistique complet par le biais unique d'une telle application serait beaucoup trop complexe.

Les tests effectués ont cependant fait émerger un fort potentiel. A ce sujet, les différents offices de l'Etat de Genève s'accordent. La facilité avec laquelle Insights permet de réaliser des tableaux de bords parlants à partir de tables de données complexes a été identifié de manière unanime comme étant un point fort. Certes, le nettoyage et l'harmonisation des données demandent un travail conséquent ainsi qu'une certaine connaissance des conditions à respecter lors de l'importation de données sur Insights, mais une fois cette étape dépassée, la manipulation des données devient aisée. Contrairement à d'autres logiciels semblables, utiliser Insights ne nécessite pas d'être expert en géostatistique. Les méthodes d'affichage des données sont simples et intuitives : par le biais d'un simple « glisserdéposer », l'éditeur est en mesure de vulgariser des données statistique complexes en créant un tableau de bord thématique. La grande variété de visualisations ainsi que les possibilités de filtrage constituent en outre un atout majeur. En conclusion, Insights for ArcGIS s'avère être un très bon outil d'aide à la décision, à utiliser en complémentarité avec d'autres logiciels. En tant que puissant outil de vulgarisation, cette application est propice à la réalisation de traitements simples, sur des données complexes, à destination d'un public ciblé.

## <span id="page-31-0"></span>**Retour réflexif sur le déroulement du stage**

Intégrer l'équipe du SITG afin d'explorer le potentiel d'une application novatrice telle qu'Insights a été pour moi une expérience enrichissante et formatrice. D'une part, ce stage m'a permis de découvrir les métiers de la géomatique dans un contexte différent que celui du milieu académique. D'autre part, cela a été l'occasion d'échanger avec les professionnels en charge des données géographiques ainsi qu'avec des personnes actives dans les politiques liées au territoire. J'ai été confrontée à une nouvelle réalité professionnelle, au sein de laquelle la collaboration et la communication sont de mise.

En ce qui concerne le déroulement du stage, j'ai eu la chance de pouvoir organiser mes avancées avec beaucoup de liberté, tout en étant cadrée lors de séances de suivi hebdomadaires, ce qui m'a beaucoup aidé à orienter mes analyses. Certes, il a parfois été déroutant de présenter des éléments qui me semblaient rudimentaires à des professionnels exerçant depuis plusieurs années dans le milieu, mais mes collègues ont toujours fait preuve d'intérêt pour mon travail. Le fait de présenter mes avancées régulièrement en présence de personnes actives dans les domaines de l'urbanisme, de la planification transfrontalière, des statistiques et de la géomatique m'a permis d'obtenir des retours divers et variés, du fait qu'ils provenaient de personnes ayant des sensibilités différentes.

Je recommande donc vivement ce genre d'expérience à tout étudiant en géomatique souhaitant réaliser une recherche ciblée dans un cadre dynamique, en compagnie de collègues sympathiques. Les compétences développées lors des activités sont complémentaires à celles développées au certificat en géomatique de l'Université de Genève. La géomatique étant un domaine en perpétuelle évolution, travailler dans ce domaine nécessite d'être curieux, autodidacte et débrouillard. Lorsqu'on intègre l'équipe du SITG, on apprend à être patient et à accepter avec fatalisme les problèmes techniques aux origines obscures. Cela peut certes, susciter un sentiment de frustration chez certains, mais les perspectives d'avenir de ce domaine sont telles que le jeu en vaut la chandelle.

## <span id="page-32-0"></span>**Sources**

CULLOT, Nadine, PARENT, Christine, SPACCAPIETRA, Stefano, *et al* (2003)*.* Des SIG aux ontologies géographiques. In : *Revue internationale de Géomatique* [En ligne], p.285-306. [https://infoscience.epfl.ch/record/99138/files/cullot\\_geomatique.pdf](https://infoscience.epfl.ch/record/99138/files/cullot_geomatique.pdf) (consulté le 08.01.2019)

DA CUNHA, Antonio et al. (2005). *Enjeux du développement urbain durable : transformations urbaines, gestion des ressources et gouvernance.* Lausanne : PPUR presses polytechniques, 474p.

ESRI (2018). *Bases de données prises en charge* [En ligne] <https://doc.arcgis.com/fr/insights/enterprise/latest/reference/supported-databases.htm> (consulté le 05.01.2019)

ESRI (2018). *Créer et gérer des classeurs* [En ligne]. <https://doc.arcgis.com/fr/insights/enterprise/latest/create/create-and-manage-workbooks.htm> (consulté le 04.12.2018)

ESRI (2018). *Mise en route* [En ligne]. [https://doc.arcgis.com/fr/insights/online/get-started/get](https://doc.arcgis.com/fr/insights/online/get-started/get-started.htm)[started.htm](https://doc.arcgis.com/fr/insights/online/get-started/get-started.htm) (consulté le 27.11.2018)

ESRI (2018). *Nouveautés* [En ligne]. [https://doc.arcgis.com/fr/insights/online/reference/whats](https://doc.arcgis.com/fr/insights/online/reference/whats-new.htm)[new.htm](https://doc.arcgis.com/fr/insights/online/reference/whats-new.htm) (consulté l 08.01.2019)

ESRI (2018). *Partager un thème* [En ligne]. <https://doc.arcgis.com/fr/insights/enterprise/latest/share/share-theme.htm> (consulté le 06.01.2019)

ESRI (2018). *Partager vos données* [En ligne]. [https://doc.arcgis.com/fr/insights/enterprise/latest/share/share](https://doc.arcgis.com/fr/insights/enterprise/latest/share/share-data.htm#ESRI_SECTION1_38B093666D3D46B1871A92220216427E)[data.htm#ESRI\\_SECTION1\\_38B093666D3D46B1871A92220216427E](https://doc.arcgis.com/fr/insights/enterprise/latest/share/share-data.htm#ESRI_SECTION1_38B093666D3D46B1871A92220216427E) (consulté le 06.01.2019)

ESRI (2018) *Résoudre les problèmes de connexion à une base de données* [En ligne] <http://doc.arcgis.com/fr/insights/enterprise/2.3/reference/troubleshoot-a-database-connection.htm> (consulté le 05.01.2019)

ESRI (2018). *Trouver le plus proche* [En ligne]. <https://doc.arcgis.com/fr/insights/enterprise/latest/analyze/find-nearest.htm> (consulté le 29.11.2018)

ESRI, 2018. *What's new with Insights for ArcGIS 3.0 (September 2018)*. [https://www.esri.com/arcgis](https://www.esri.com/arcgis-blog/products/insights/analytics/insightsseptember2018/)[blog/products/insights/analytics/insightsseptember2018/](https://www.esri.com/arcgis-blog/products/insights/analytics/insightsseptember2018/) (consulté le 08.01.2019)

ETAT DE GENEVE (2004). Convention d'échange de données du système d'information du territoire lémanique (SITL).

GALIGEO (2018). *Predictive Location Intelligence* [En ligne].<https://www.galigeo.com/> (consulté le 06.01.2019)

GEOGLIP (2018). *Geoclip, le générateur d'observatoires* [En ligne].<https://www.geoclip.fr/> (consulté le 06.01.2019)

GOOGLE DEVELOPERS (2018). *How does Waze Work?* [En ligne]. <https://support.google.com/waze/answer/6078702?hl=en> (consulté le 5.01.2019)

GOOGLE DEVELOPERS (2018). *Waze: Incident information* [En ligne]. <https://developers.google.com/waze/data-feed/incident-information> (consulté le 11.12.2018)

GRAND GENEVE (2018). *Gestion des mesures du Projet d'agglomération franco-valdo-genevois* [En ligne]. [http://mesures.grand-geneve.org](http://mesures.grand-geneve.org/) (consulté le 20.11.2018)

HORBER-PAPAZIAN, Katia, SCHMIDT Nicolas, DUBAS, Daniel (2006). Evaluation du Système d'information du territoire genevois (SITG). Rapport d'évaluation. Chavanne-près-Renens : IDHEAP. 54p.

INFORMATEC (2018). *QuikView* [En ligne].

<https://www.informatec.com/en/technologies/qlik/qlikview?keyword=qlikview&device=c&network=g> (consulté le 06.01.2019)

SIGMAG (2016). *Le SITG fête ses 25 ans* [En ligne]. [https://www.sigtv.fr/Le-SITG-fete-ses-25](https://www.sigtv.fr/Le-SITG-fete-ses-25-ans_a378.html) [ans\\_a378.html](https://www.sigtv.fr/Le-SITG-fete-ses-25-ans_a378.html) (consulté le 5.10.2018)

SITG (2018). *Le SITG* [En ligne].<https://ge.ch/sitg/le-sitg> (consulté le 5.10.2018)

SITG (2018). *Centre de compétence du SITG* [En ligne].<https://ge.ch/sitg/le-sitg/contact> (consulté le 06.01.2018)

SMITH, Nathan (2018). Insights on ArcGIS Enterprise vs Insights on ArcGIS Online. *GeoNet, The Esri Community*. [En ligne]. [https://community.esri.com/thread/208593-insights-on-arcgis-enterprise](https://community.esri.com/thread/208593-insights-on-arcgis-enterprise-vs-insights-on-arcgis-online)[vs-insights-on-arcgis-online](https://community.esri.com/thread/208593-insights-on-arcgis-enterprise-vs-insights-on-arcgis-online) (consulté le 20.12.2018)

## <span id="page-34-0"></span>**Annexes**

*Annexe 1 : Jointure – Relations entre élèves et cycles d'orientations genevois* 

| E RELATON ELEVE CO |       |                           |
|--------------------|-------|---------------------------|
|                    | U     | Emplacement élève         |
|                    | U     | Emplacement établissement |
|                    | nlln. | N° élève                  |
|                    | nlln  | Adresse élève             |
|                    | nlln  | Code établissement        |
|                    |       | Nom établissement         |

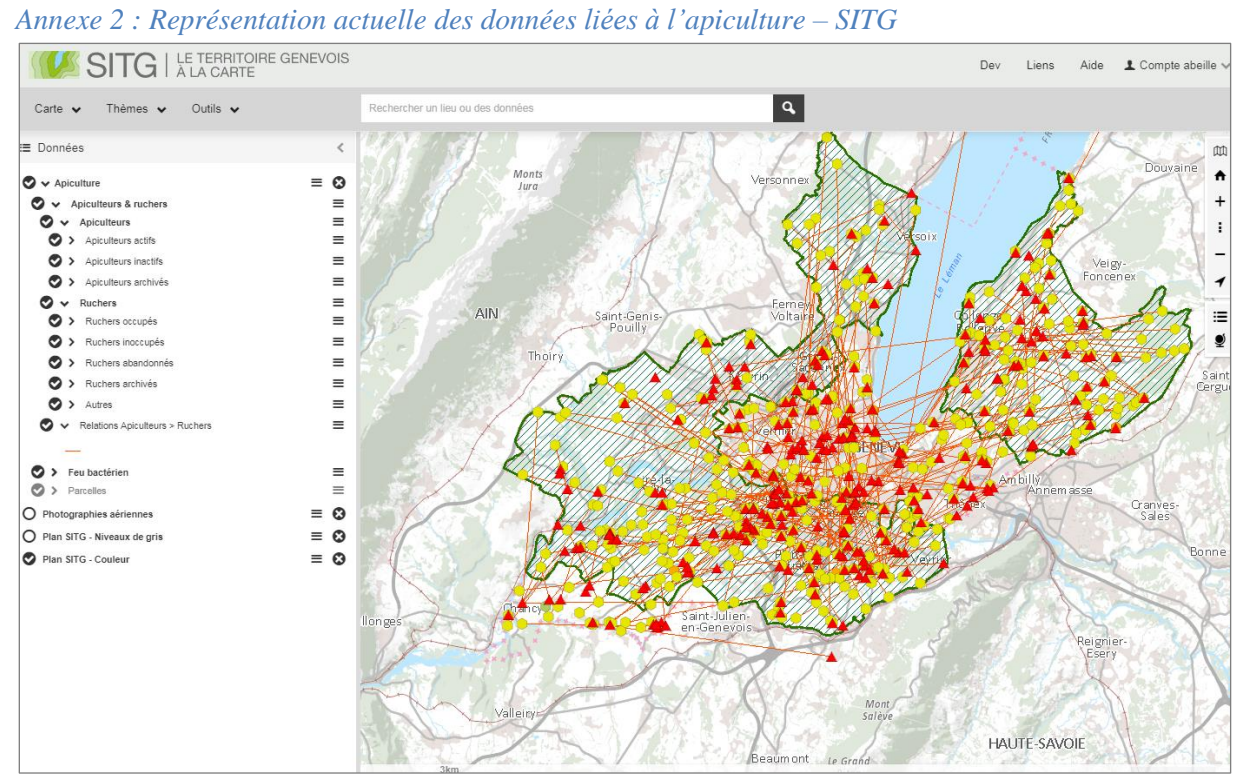

## Annexe 3 : Fiche de métadonnée - Apiculture (Groupe) - SITG

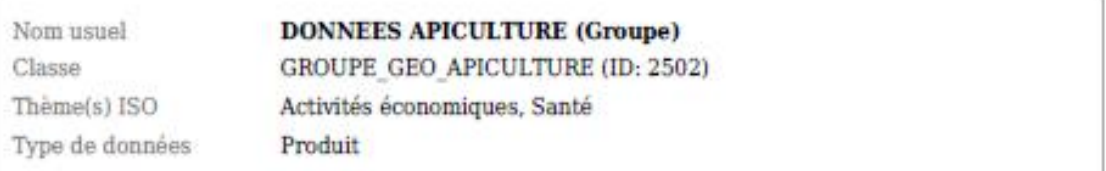

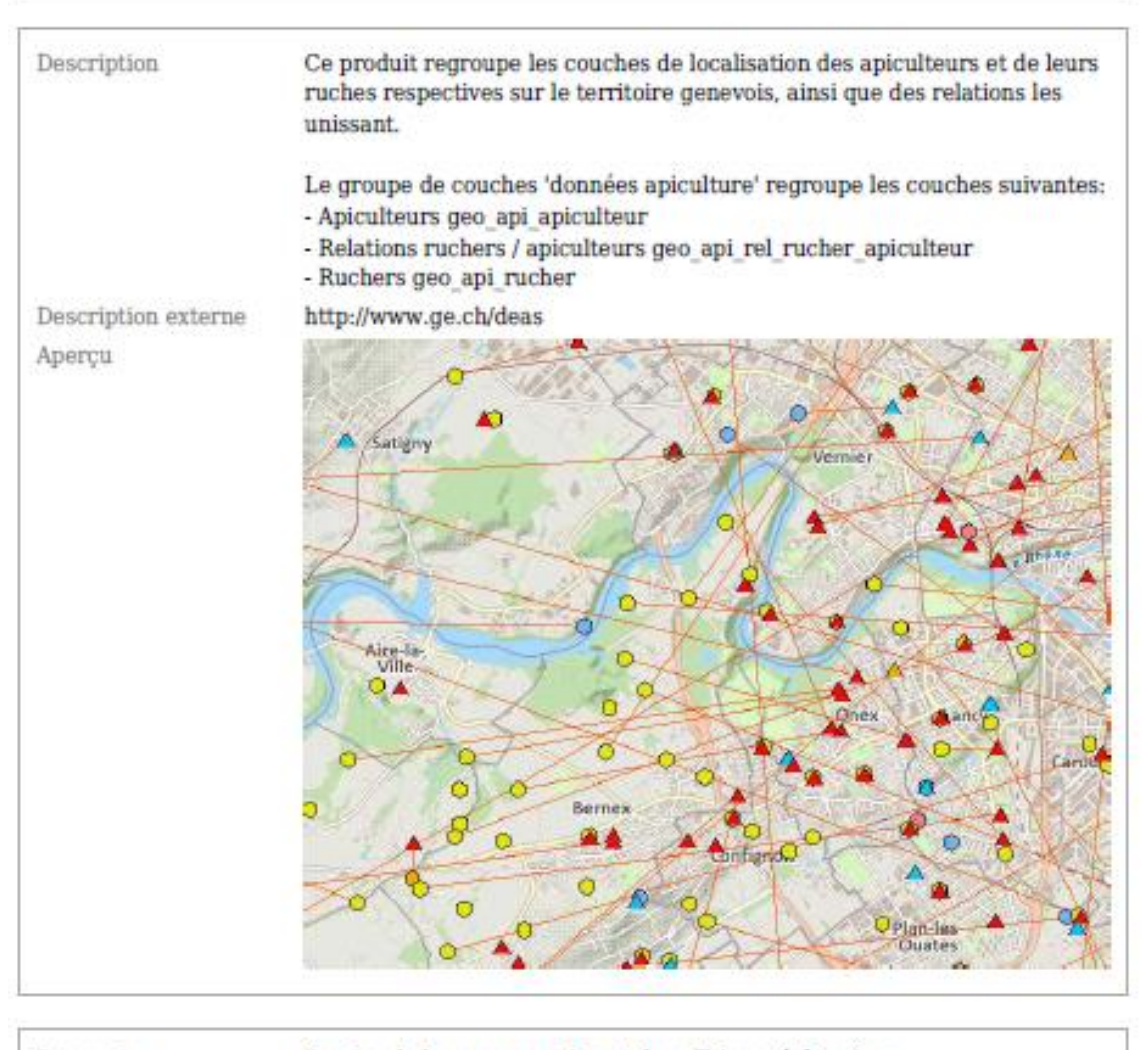

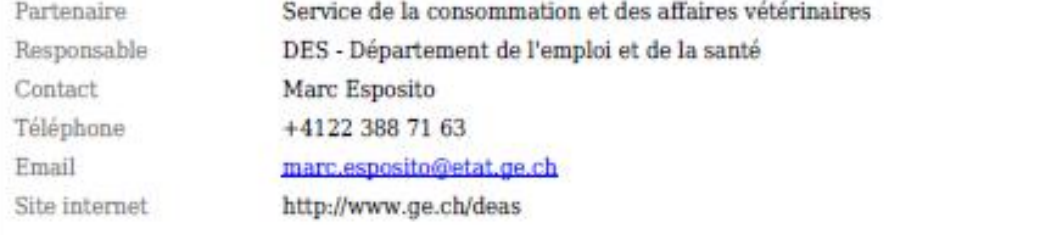

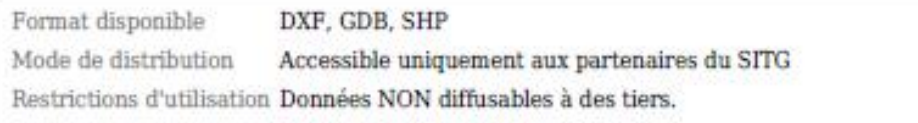

Date de mise à jour 31.05.2018

Fréquence de mise à Irrégulière jour

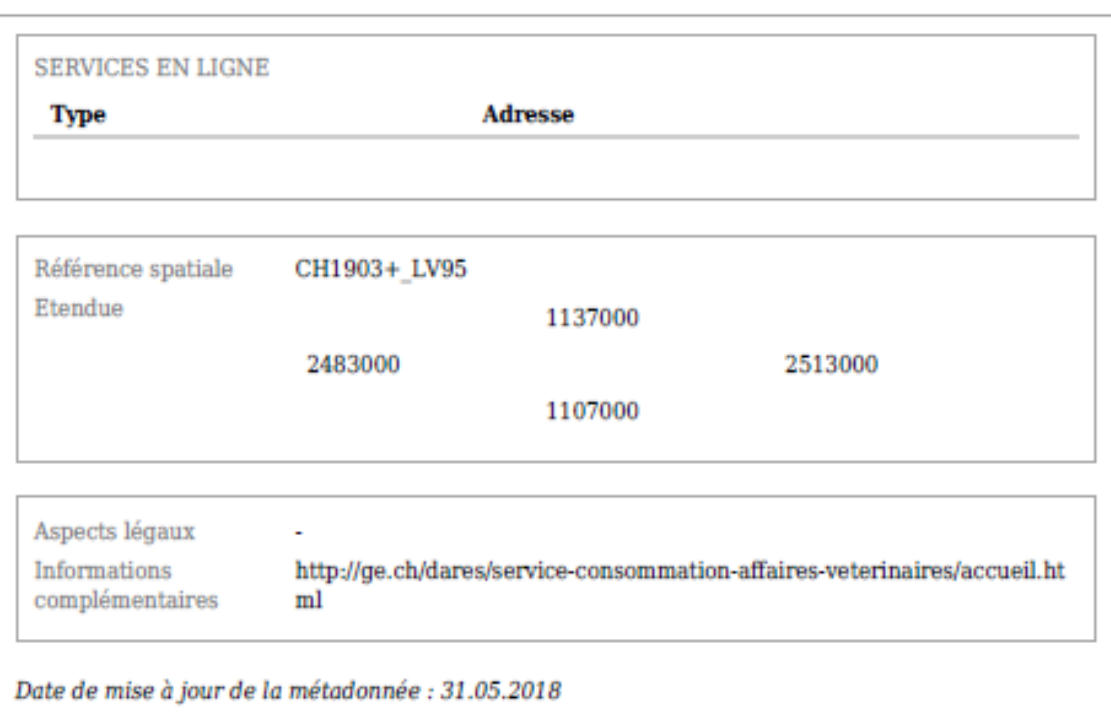

## Annexe 4 : Fiche de métadonnées - WazeAlerts - SITG

Repérée à : https://arcgis.sitg-lab.ch/server/rest/services/Hosted/WazeAlerts/FeatureServer/0

## Laver: WazeAlerts (ID: 0)

View In: ArcGIS Online Map Viewer

**Name: WazeAlerts** 

**Display Field: confidence** 

**Type: Feature Layer** 

Geometry Type: esriGeometryPoint

**Description:** 

**Definition Expression: null** 

**Copyright Text:** 

**Default Visibility: true** 

MaxRecordCount: 10000

Supported Query Formats: JSON, geoJSON

Min Scale: 0

Max Scale: 0

**Supports Advanced Queries: true** 

**Supports Statistics: true** 

**Use Standardized Queries: true** 

**Supports ValidateSQL: true** 

**Supports Calculate: true** 

#### Extent:

XMin: -180 **YMin: -90 XMax: 180 YMax: 90** Spatial Reference: 4326 (4326)

#### **Drawing Info:**

```
Renderer:
     Simple Renderer:
     Symbol:
           Style: esriSMSCircle
           Color: [255, 0, 0, 255]
           Size: 12.0
           Angle: 0.0
           XOffset: 0
           YOffset: 0
           Outline:
                [0, 0, 0, 255] Width: 1
     Label:
     Description:
Transparency: 0
Labeling Info:
```
## **Advanced Query Capabilities:**

Supports Statistics: true Supports OrderBy: true Supports Distinct: true Supports Pagination: true<br>Supports TrueCurve: false Supports Returning Query Extent: true<br>Supports Returning Query Extent: true<br>Supports Query With Distance: true<br>Supports Query With ResultType: true Supports Returning Geometry Centroid: false HasZ: false

#### HacM: falce

#### **Time Info:**

Start Time Field: pubMillis End Time Field: null<br>Track ID Field: uuid Time Exte [2018/01/15 06:00:00 UTC, 2019/01/09 14:51:05 UTC]

Time Reference:<br>Time Zone: UTC

Respects Daylight Saving: false

Time Interval: 60 Time Intervali ou<br>Time Interval Units: esriTimeUnitsSeconds Has Live Data: true<br>Export Options:<br>Use Time: true Time Data Cumulative: false Time Offset: 0 (esriTimeUnitsUnknown)

#### Has Attachments: false

HTML Popup Type: esriServerHTMLPopupTypeAsHTMLText

**Type ID Field:** 

#### **Fields:**

- 
- country (alias: country , type: esriFieldTypeString , length: 1000000 , editable: true , nullable: true )<br>• imageId (alias: imageId , type: esriFieldTypeString , length: 1000000 , editable: true , nullable: true )<br>• city
- 
- 
- 
- confidence ( alias: confidence , type: esriFieldTypeInteger , editable: true , nullable: true )<br>• relability ( alias: relability , type: esriFieldTypeInteger , editable: true , nullable: true )<br>• reportDescription ( ali
- 
- 
- 
- 
- 
- 
- imageUrl ( alias: imageUrl , type: esriFieldTypeString , length: 1000000 , editable: true , nullable: true )<br>- pubMillis ( alias: pubMillis , type: esriFieldTypeDate , length: 29 , editable: true , nullable: true )
- · objectid (alias: objectid , type: esriFieldTypeOID , length: 8 , editable: false , nullable: false )
- · globalid ( alias: globalid , type: esriFieldTypeGlobalID , length: 1000000 , editable: false , nullable: false )

Templates:

· Name: WazeAlerts Description: Prototype: 

Capabilities: Create.Editing.Ouery.Update.Uploads.Delete

Sync Can Return Changes: true

Is Data Versioned: false

Supports Rollback On Failure: false

Supports ApplyEdits With Global Ids: false

**Supports ApplyEdits By Upload Id: true** 

**Supports Query With Historic Moment: false** 

**Supports Coordinates Quantization:** true

Supported Operations: Query, Apply Edits, Add Features, Update Features, Delete Features, Calculate, Validate SQL, Generate Renderer, Return Updates, Metadata

## *Annexe 5 : Fiche de métadonnée – Accidents de la circulation (depuis 2010) - SITG*

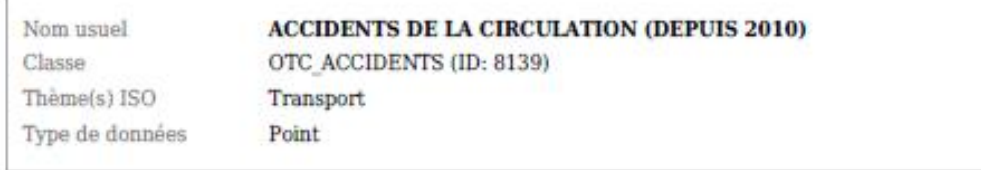

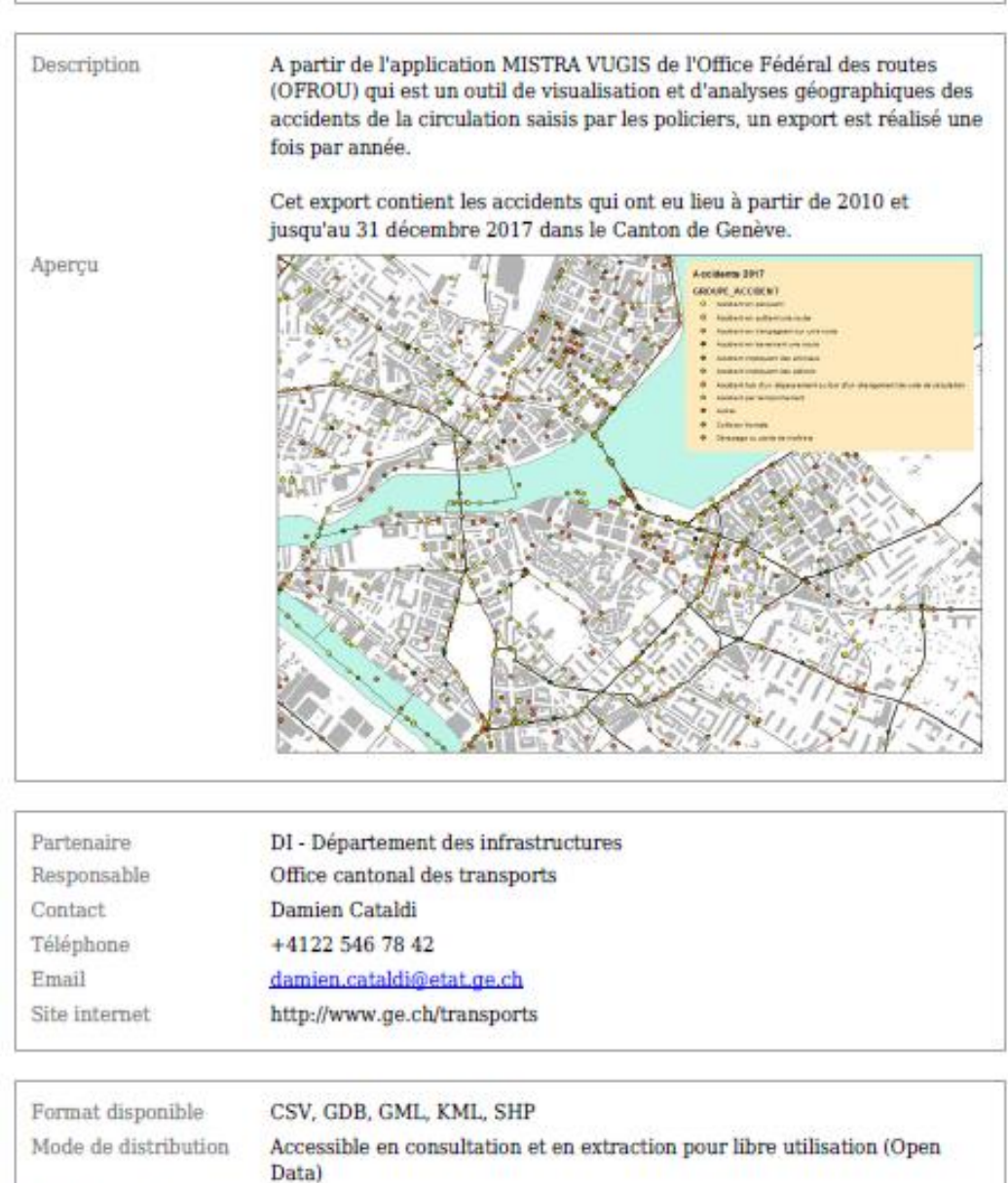

Restrictions d'utilisation -

Date de mise à jour 07.12.2018 Fréquence de mise à Annuelle jour

Méthode d'acquisition

Import de données depuis MISTRA-VUGIS application accidentologie de **POFROU** 

Précision Echelle d'affichage

5 mètres 2500 à 10000

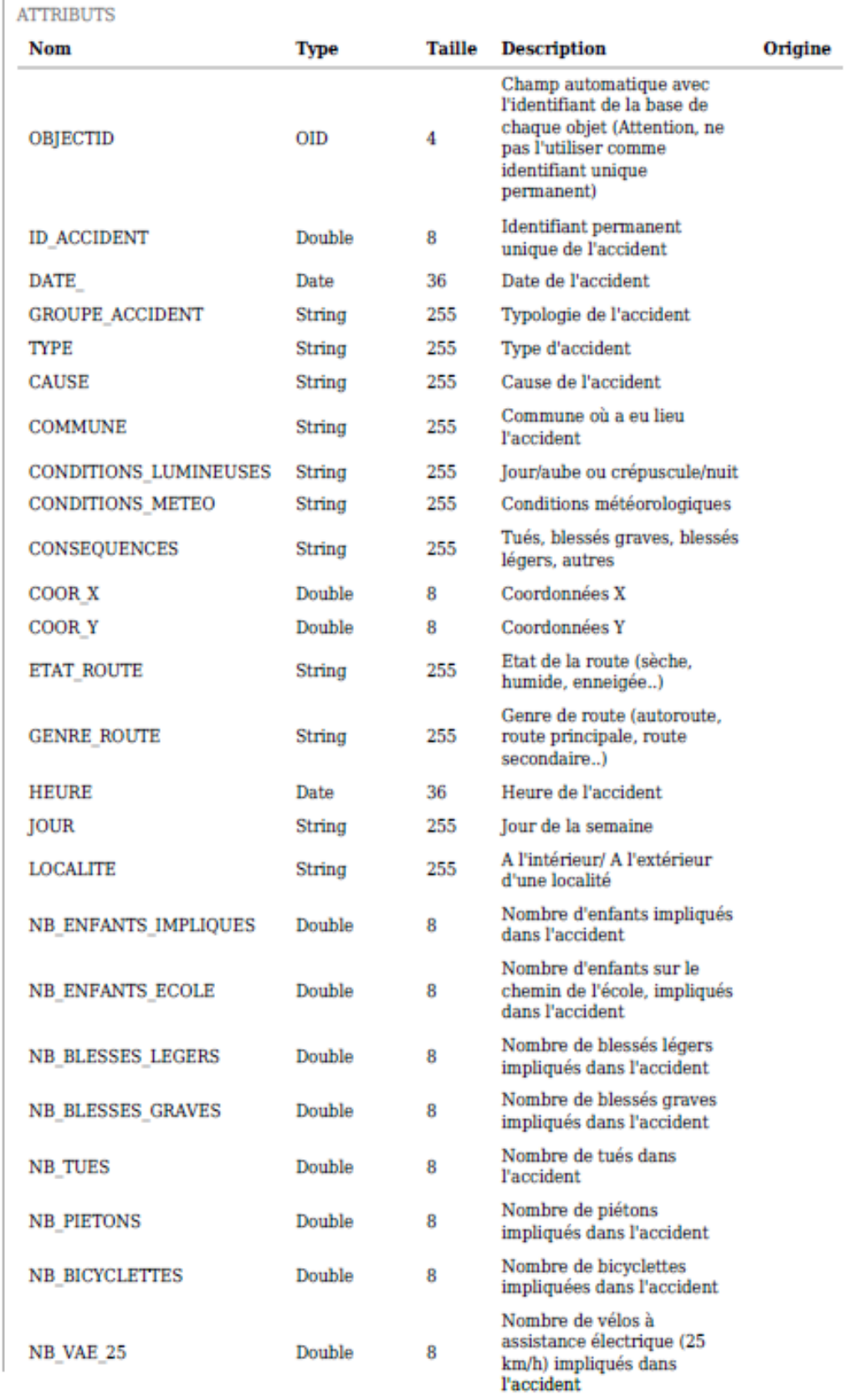

Nombre de vélos à secietarion Abotricuo (45 SERVICES EN LIGNE Type Adresse Esri ArcGIS<br>Rest https://ge.ch/sitgags1/rest/services/VECTOR/SITG\_OPENDATA\_03/MapServer/8139 https://ge.ch/sitgags1/services/VECTOR/SITG\_OPENDATA\_03/MapServer/WMSServer **WMS** 

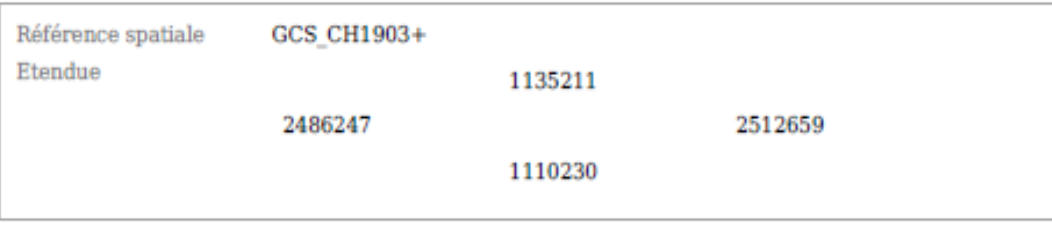

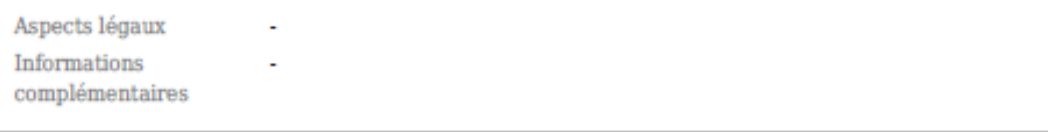

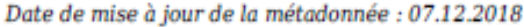

## Annexe 6 : Fiche de métadonnées - WazeJams

Repérée à : https://arcgis.sitg-lab.ch/server/rest/services/Hosted/WazeJams/FeatureServer/0

Layer: WazeJams (ID: 0)

View In: ArcGIS Online Map Viewer

Name: WazeJams

**Display Field: country** 

Type: Feature Layer

Geometry Type: esriGeometryPolyline

**Description:** 

**Definition Expression: null** 

**Copyright Text:** 

**Default Visibility: true** 

MaxRecordCount: 10000

Supported Query Formats: JSON, geoJSON

Min Scale: 0

Max Scale: 0

**Supports Advanced Queries: true** 

**Supports Statistics: true** 

**Use Standardized Queries: true** 

**Supports ValidateSQL: true** 

**Supports Calculate: true** 

### **Extent:**

XMin: -180 **VMin: -90 XMax: 180 YMax: 90** Spatial Reference: 4326 (4326)

#### **Drawing Info:**

Renderer: Simple Renderer: Symbol: por:<br>Style: esriSLSSolid<br>Color: [255, 0, 0, 255]<br>Width: 1 Label: **Description:** Transparency: 0<br>Labeling Info:

### **Advanced Query Capabilities:**

Supports Statistics: true Supports OrderBy: true Supports Distinct: true Supports Pagination: true Supports TrueCurve: false Supports Returning Query Extent: true<br>Supports Query With Distance: true Supports Sql Expression: false Supports Query With ResultType: true Supports Returning Geometry Centroid: false

### **HasZ: false**

### **HasM: false**

#### **Time Info:**

- Start Time Field: pubMillis End Time Field: null<br>Track ID Field: uuid Time Extent: [2018/08/03 19:30:47 UTC, 2019/01/09 14:55:45 UTC]
- Time Reference:<br>Time Zone: UTC<br>Respects Daylight Saving: false

Time Interval: 60 Time Interval Units: esriTimeUnitsSeconds Has Live Data: true nas Live Data: true<br>Export Options:<br>Use Time: true<br>Time Offset: 0 (esriTimeUnitsUnknown)

#### Has Attachments: false

#### HTML Popup Type: esriServerHTMLPopupTypeAsHTMLText

Tyne TD Field:

**Fields:** 

- country (alias: country , type: esriFieldTypeString , length: 1000000 , editable: true , nullable: true )<br>• city (alias: city , type: esriFieldTypeString , length: 1000000 , editable: true , nullable: true )<br>• level (ali
- 
- 
- 
- 
- type (alias: type , type: esriFieldTypeString , length: 1000000 , editable: true , nullable: true )<br>to uuid (alias: uuid , type: esriFieldTypeString , length: 1000000 , editable: true , nullable: true )
- 
- 
- uur ( emas. uur, , ype. esmi etur) peconing , emgun. 100000 , editable: true , nullable: true )<br>• endNode ( alias: endNode , type: esriFieldTypeString , length: 1000000 , editable: true , nullable: true )<br>• blockingAlert
- 
- 
- 
- 
- 
- nockingAlertuula ( alias: nockingAlertuula , type: esrineldTypeInteger, editable: true, nullable: true)<br>• roadType ( alias: roadType, type: esriFieldTypeInteger, editable: true, nullable: true)<br>• delay ( alias: delay , t

Templates:

· Name: WazeJams<br>Description: Prototype:<br>pubMillis: null Drawing Tool: esriFeatureEditToolLine

Capabilities: Create, Editing, Query, Update, Uploads, Delete

**Sync Can Return Changes: true** 

Is Data Versioned: false

Supports Rollback On Failure: false

Supports ApplyEdits With Global Ids: false

Supports ApplyEdits By Upload Id: true

**Supports Ouery With Historic Moment: false** 

**Supports Coordinates Quantization:** true

Supported Operations: Query Apply Edits Add Features Update Features Delete Features Calculate Validate SQL Generate Renderer Return Updates Metadata